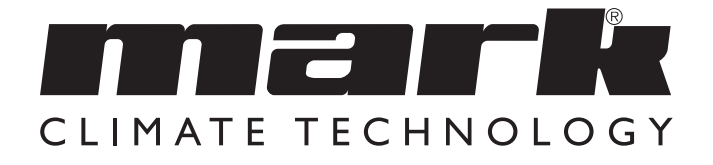

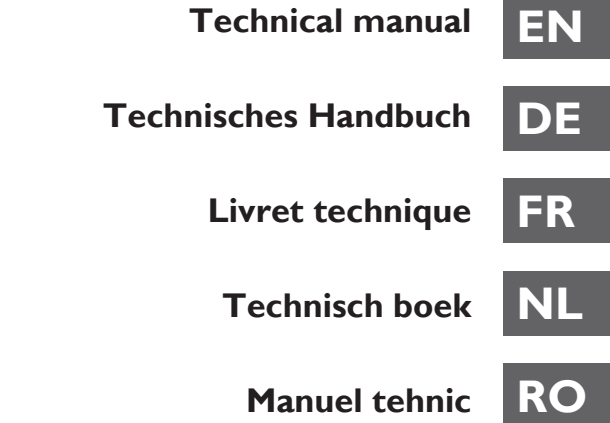

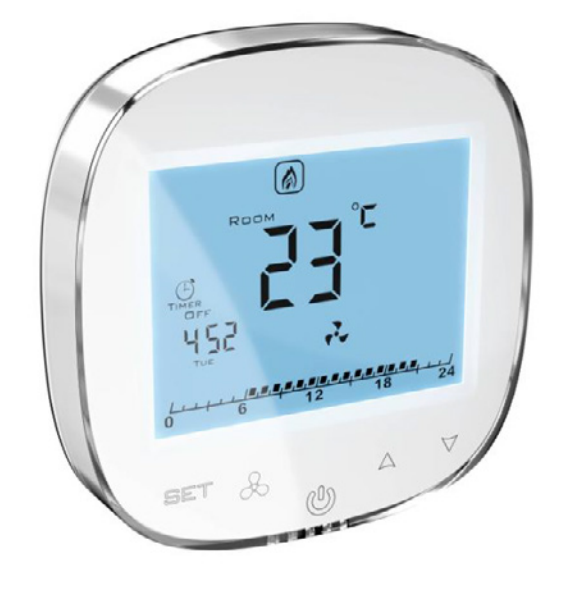

## m zur K

## **1. IMPORTANT INFORMATION FOR INSTALLERS AND FINAL USERS**

This controller should be:

 Installed only by qualified personnel in accordance with local and national regulations.

## **2. THE PURPOSE OF THE HMI-EC (06 99 150)**

HMI-EC unit is an electronic controller dedicated for range of EASYAIR air curtains. The controller manages the air curtain performance by means of fan revolutions and air heating capacity regulation, also supported by the time schedule.

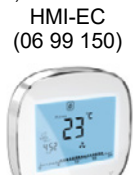

EASYAIR W100 EC EASYAIR E100 EC

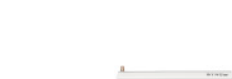

• Mounted properly as described in the manual, so the casing or enclosure is only accessible to the end user and protection against electric shock is assured.

 Proper installation is intended to care of the Class II requirements (reinforced insulation) to prevent electric shock hazard.

The HMI-EC is equipped with Modbus RTU port supporting both communication with BMS systems. This controller is dedicated to cooperating with the following range of EASYAIR Air Curtains:

EASYAIR W150 EC EASYAIR E150 EC

EASYAIR W200 EC EASYAIR E200 EC

The part of oach model name is a power supply standard desctiption (volts/phases/hertz).

### **3. TERMINALS OF THE HMI-EC**

This HMI-EC controller has a range of terminals available on the rear side of it.

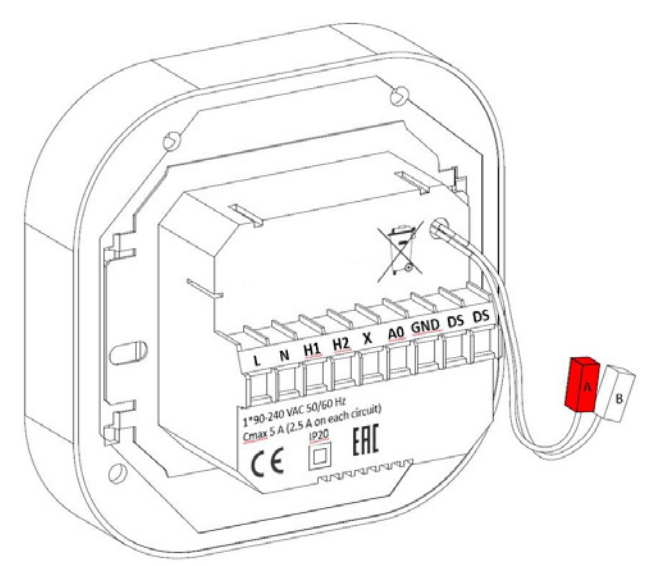

*Figure 1 HMI-EC rear panel and terminals* Function of each terminal is listed below:

- L1 Power supply phase
- L2 Power supply phase

## **4. INSTALLATION AND WIRING**

**CAUTION**. Before attempting to any installation works, ensure that EASYAIR air curtain (being a power supply source for this controller) is mechanically disconnected from electric power supply.

Apply one of the following connection methods, depending on type or EASYAIR unit you have

- The EASYAIR W### EC models equipped with water heater.
- The EASYAIR E### EC models equipped with electric heater
- H1 Heating start signal, stage 1
- H2 Heating start signal, stage 2
- $\bullet$  X Not connected (N/C)
- A0 0-10 Volts analog output for fan speed regulation
- GND Reference ground for 0-10 V communication
- DS (left) Optional door switch input
- DS (Right) Optional door switch input
- A, B RS-485 ModBUS RTU BMS communication port

 **EN**

## **4.1. CONNECTION OF HMI-EC CONTROLLER TO EASYAIR W100/150/200 MODELS**

Connect the HMI-EC to the EASYAIR W100/150/200 air curtains according to diagram shown on Figure 2.

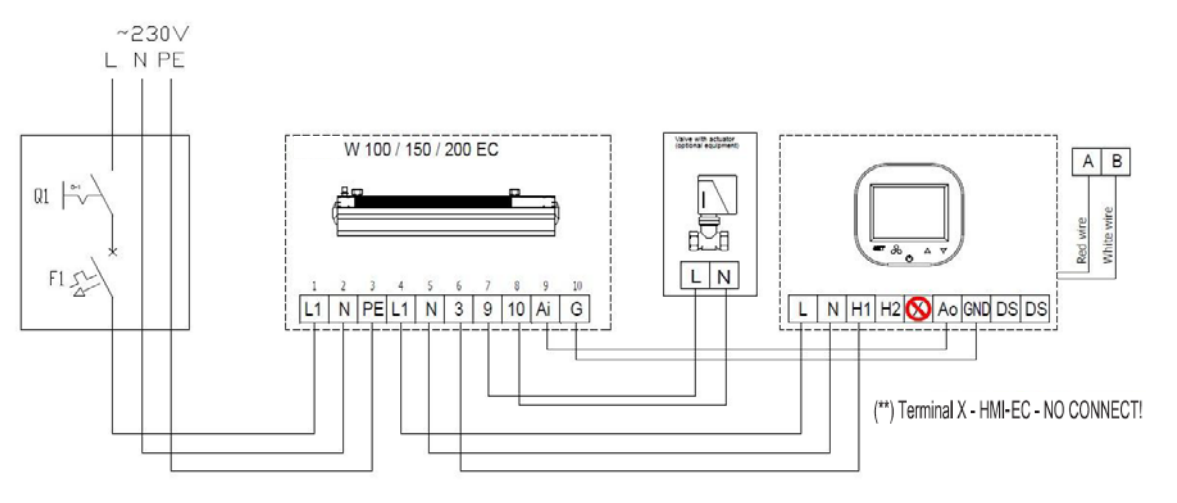

*Figure 2 - EASYAIR W100/150/200 connections*

#### **4.2. CONNECTION OF HMI-EC CONTROLLER TO EASYAIR E100/150/200 MODEL – to 400/3/50.**

Connect the HMI-EC to the EASYAIR E100/150/200 air curtains according to diagram shown on Figure 3.

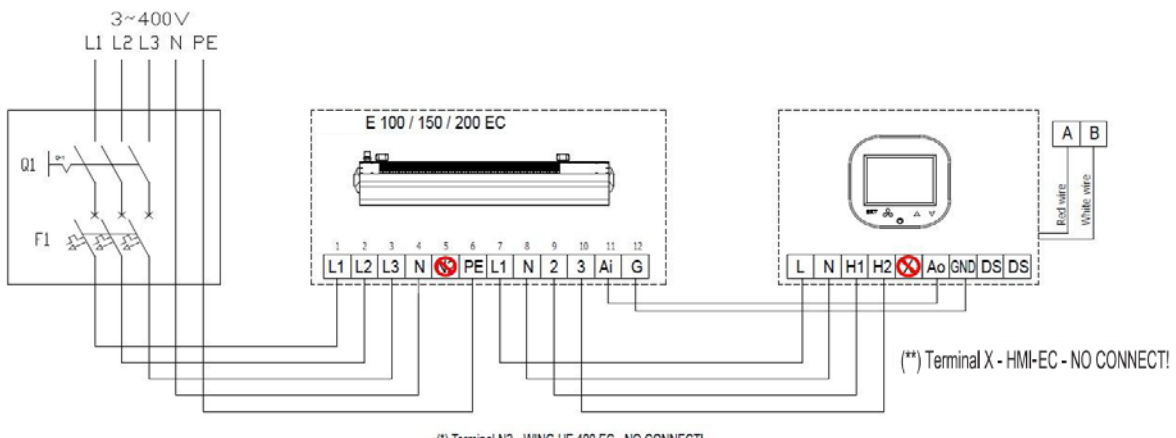

(\*) Terminal N2 - WING HE 100 EC - NO CONNECT!

*Figure 3 - EASYAIR E100/150/200 connections*

## **4.3. CONNECTION OF HMI-EC CONTROLLER TO EASYAIR E100 MODELS – to 230/1/50.**

Connect the HMI-EC to the EASYAIR E100 air curtains according to diagram shown on Figure 4.

**.**

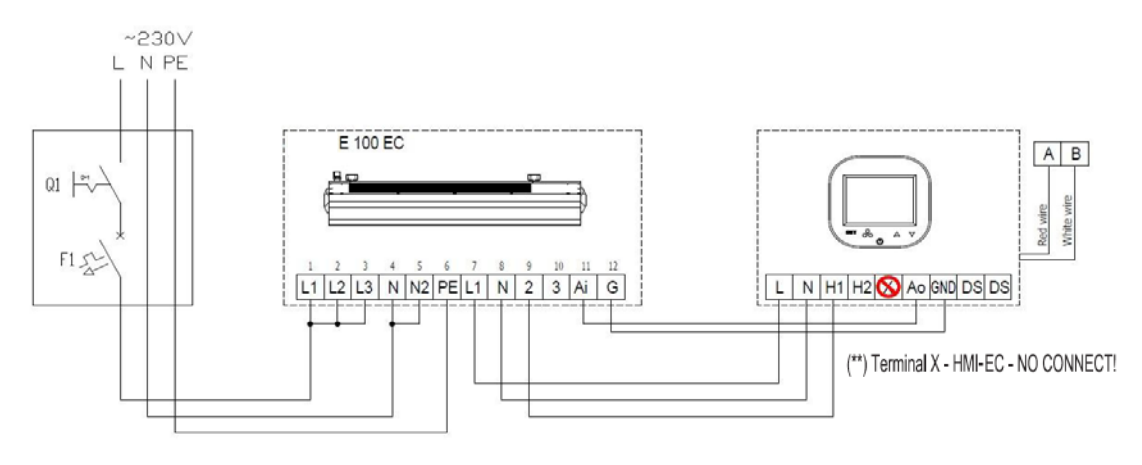

EASYAIR E150 and EASYAIR E200 cannot be connected to single phase power supply!!

*Figure 4 - EASYAIR E100 connections*

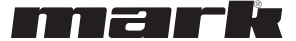

## **4.4. CONNECTION OF HMI-EC CONTROLLER TO EASYAIR C100/150/200 MODELS.**

Connect the HMI WING EC to the WING C100/150/200 air curtains according to diagram shown on Figure .

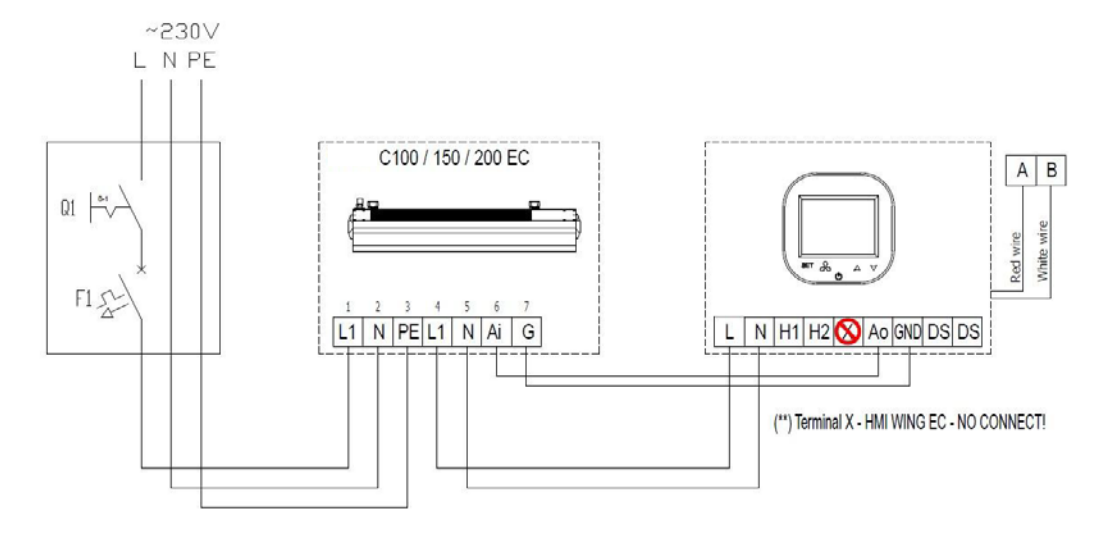

#### *Figure 5 - EASYAIR C100/150/200*

#### **4.5. CONTROLLER FLUSH MOUNTING**

Apply the following sequence of actions while flush mounting of this controller:

- $\bullet$  Install the flush mounted junction box (1)
- Cross all cables through the junction box and prepare their ends for plugging into controller's terminal block (remove the shields and apply end sleeves if justified)
- Plug the wires into the controller's terminal block according to relevant wiring diagram (above listed). Ensure that cables are properly plugged and are not loose.
- Install the rear power part of the controller in the flush mounted junction box and tight both sides screws (2)
- Plug the strip cable to the terminal in the front part of controller (3)
- $\bullet$  Mount the front part of the controller on the rear one (4)

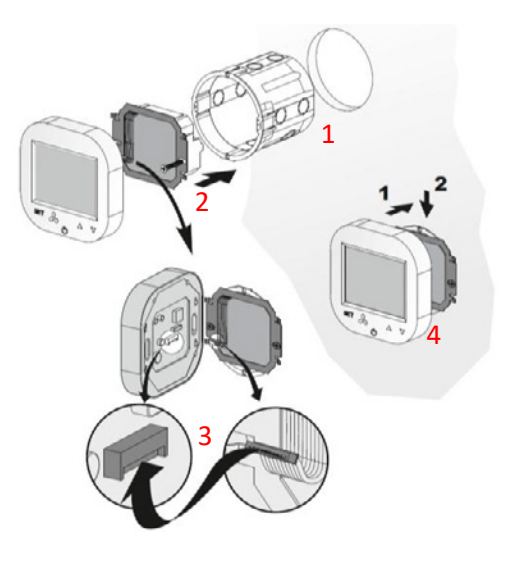

**CAUTION**. After all installation works, check if the flush mounting is properly done (the controller is fixed in the wall and is not loose).

## **4.6. OTHER INSTALLATION FACTS AND RECOMMENDATIONS**

- Type of flush mounting junction box:
	- $\circ$  Flush mounted junction box  $\varnothing$  60 mm, minimum depth of the box: 10 cm
- Flush mounted part of the controller:
	- o Rear power supply unit
- Minimum height of the installation
	- o 1,5 m above floor level
- Minimum clearance between the controller (side edges of the front display part) and the surrounding parts of the fitment:
	- o 10 cm
- The minimum dimensions of ventilating openings and their correct arrangements
	- o N/A
- Power supply wires
	- $\circ$  2 x 1 mm<sup>2</sup>
	- $\circ$  Temperature of the wire insulation: 176 °F (80 °C)
- Door temperature sensor and communication wires  $\circ$  2 x 0,5 mm<sup>2</sup> LIYCY and 2 x 0,5 mm<sup>2</sup> LIYCY
- Temperature of the wire insulation: 176 °F (80 °C)

#### **5. OPERATIONS ON THE HMI-EC**

#### **5.1. FRONT PANEL**

The front panel of the HMI-EC consists of the large display and set of buttons enabling full handling of the controller and the EASYAIR unit

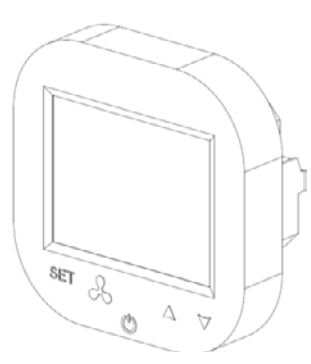

## **5.2. DISPLAY**

The display of the HMI-EC Controller consists of the following elements

Note: Some of the display elements are not in use for EASYAIR Air Curtains. Table below show only elements specific for HMI-EC system.

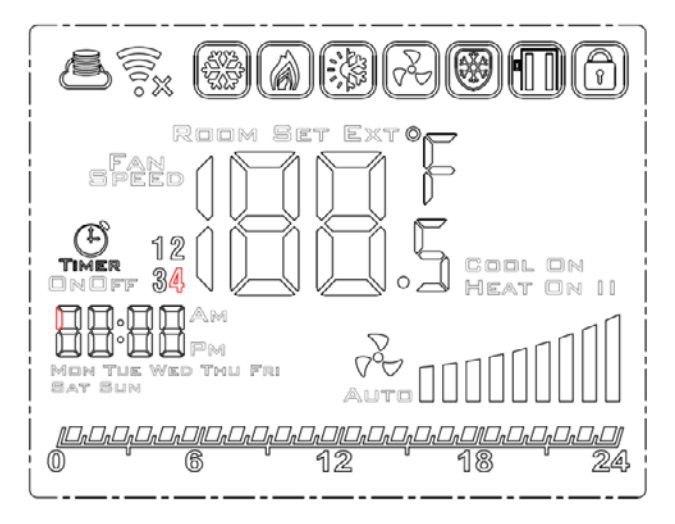

### **5.3. SWITCHING THE CONTROLLER ON AND OFF**

Before attempting to any basic operations with this controller – you need to switch it on. To switch the controller on and off, press the on-off button  $\left( \bigcup \right)$ , located below the display.

Function of each button of the HMI-EC controller are as per following description:

- LCD Screen displays all information related with EASYAIR unit operations like status, calendar settings, alarm information etc.
- SET approval of selected function of parameter
- Fan button for easy toggling between available speeds of the fan revolutions
- On-Off button main switch of the entire EASYAIR curtains
- Arrow up toggles between the menu items in upwards direction
- Arrow down toggles between the menu items in downwards direction

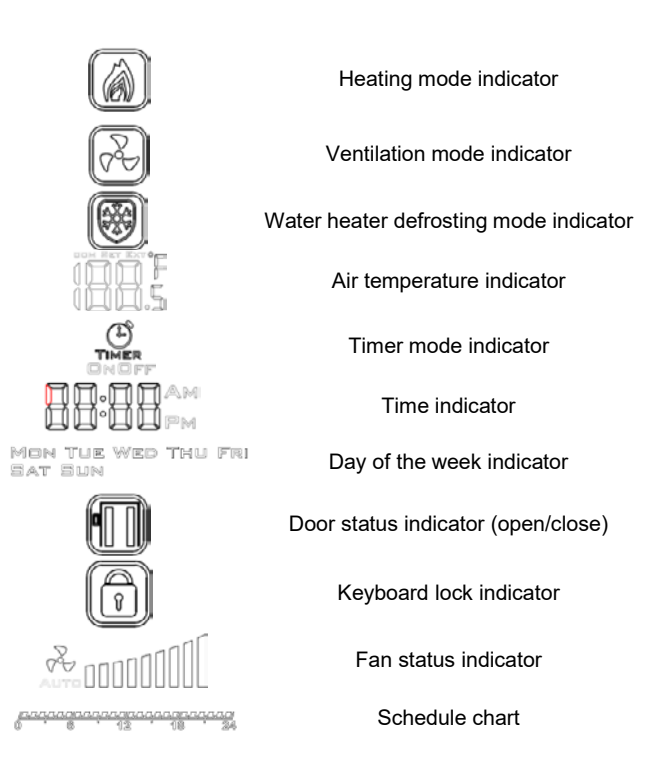

Keep in mind, that for modification of some advanced functions (advanced settings) you will start with the controller switched on (read the following chapters of this manual).

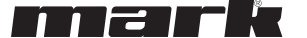

## **5.4. MAIN SETTINGS**

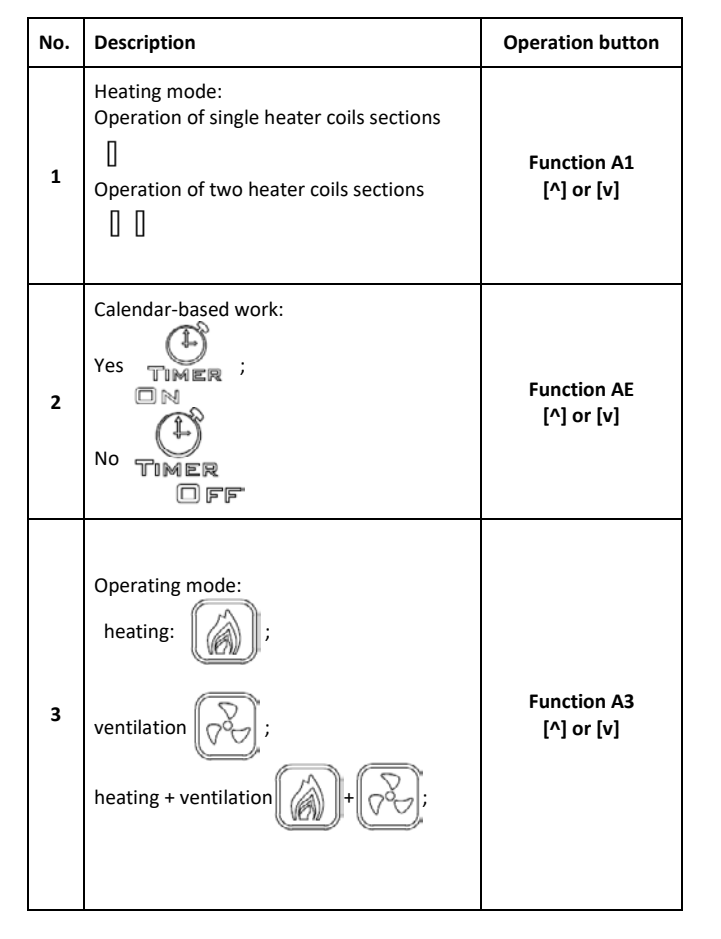

#### **Explanation of the operating modes:**

- Speed I: Programmable value in the range of 15-80%.
- Speed II: Programmable value in the range of 15-90%.

#### **5.5. TIME SCHEDULE SETTINGS**

#### **5.5.1. TIME/DAY SETTING**

You can set the present time and day on the controller. To do it, press and hold the [Set] button and the arrow down button. The

#### **5.5.2. SCHEDULE SETTING**

Having the controller in active mode, press the [Set] button and hold it for 5 seconds. The controller will enter the time (weekly) schedule settings mode.

Use the [Set} button to toggle between schedule functions [^] and [v] buttons to change the value.

The weekly schedule can be set for each day of the week and 4 time intervals for each day.

#### **6. PROGRAMMING MODE**

#### **6.1. ADVANCED SETTINGS, SECTION A & B**

To enter the advanced settings A of this controller, press and

hold the  $\lceil \sqrt{2} \cdot \sqrt{2} \rceil$  button for 5 seconds at the deactivated controller. Toggle between parameters using [Set] button. Change the value or settings of selected parameters using [^] and [v] buttons. After changes are applied, leave the settings mode by pressing power button of the controller. Your settings will be saved automatically. For advanced settings part A & B group, the following parameters can be modified:

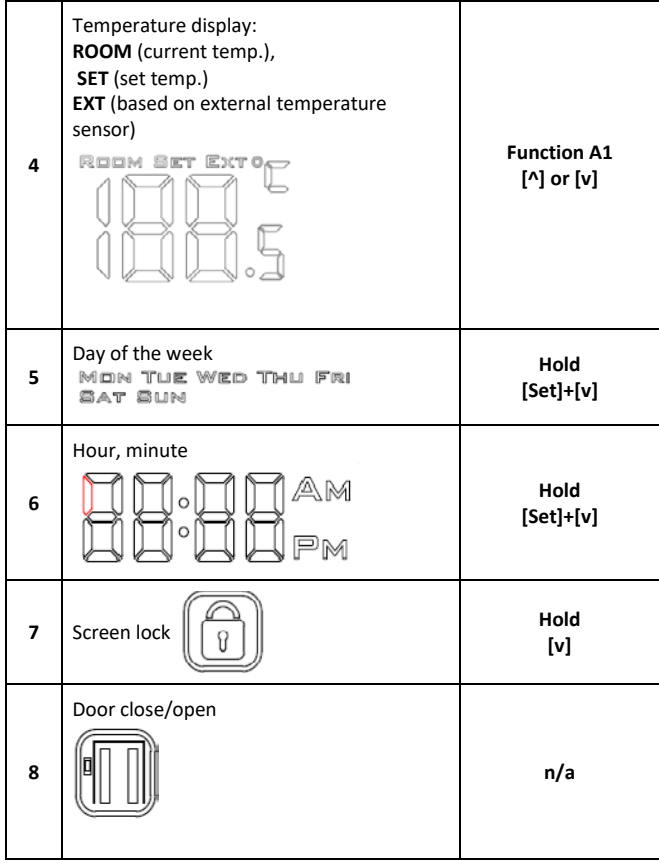

 Speed III: Programmable value in the range of 15-100%. Press to change the fan speed.

The values of the individual gears can be set from the advanced settings A: function A5, A6 and A7.)

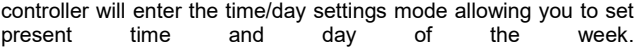

Your schedule settings will be demonstrated on the graphical time chart like on Figure 5

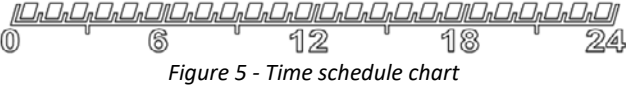

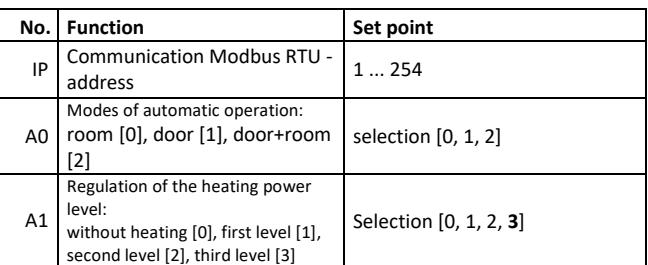

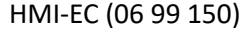

 **EN**

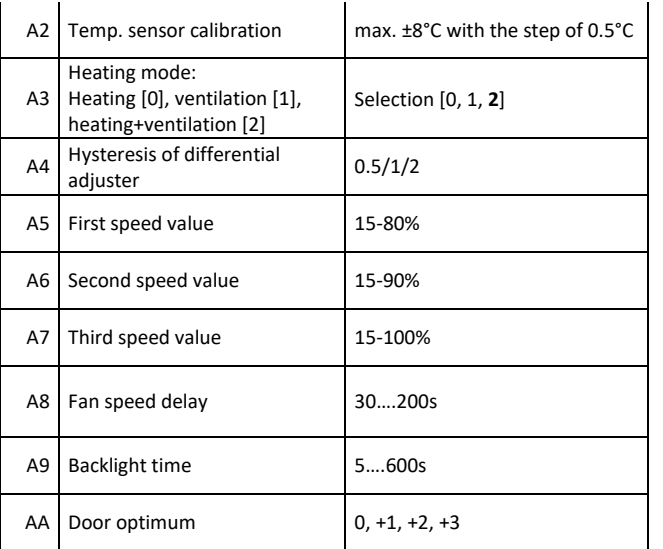

Note. The Door optimum function (AA) allows increase the fan speed from currently set one in case of door opening:

 $\bullet$  "+1" – increases the fan speed by one step when door is open

## **6.2. ADVANCED SETTINGS, SECTION C**

To enter the advanced settings C of this controller, press and hold the [Set] button for 5 seconds at the deactivated controller. Toggle between parameters using [Set] button. Change the value or settings of selected parameters using [^] and [v] buttons. After changes are applied, leave the settings mode by pressing power button of the controller.

Your settings will be saved automatically. For advanced settings part C, the following parameters can be modified:

#### **7. TECHNICAL SPECIFICATION**

• Power supply

.

- o 1\*90-240 VAC 50/60 Hz
- Power consumption
- o 1.5 VA
- Features of the automatic action
	- o Type 1 Action, Type 1.B Action (UL 60730-1)
- Maximum current on relay outputs o 5 A (max 2.5 A on each circuit)
- Load type
	- o Resistive, PF ≥ 0.95
- RS485 port voltage / current limitation
	- o -7… +12V / ±250 mA
- Temperature sensor type o NTC, NTC, 10 kΩ @ 77 °F (25 °C)
- Measured temperature range
	- o 32 °F … 122 °F, (0 °C ... 50 °C)
- Temperature measurement precision
- $\circ$  ±0.9  $\degree$ F (±0.5  $\degree$ C)
- Communication
	- o Relay output: Dual NO, 250 V, 5 A: 105 cycles, AgNi @ 85 °C; 5 x 104 cycles, AgSnO2 @ 85 °C
	- $\circ$  Analog output: 0-10V (8 bit, Imax = 20 mA)
	- o Modbus RTU, 2400/4800/9600 bps,
- Working conditions limits
	- o Temperature range: 32 °F … 122 °F (0 °C ... 50 °C)
	- o Relative humidity: 10-90% with no condensation.
- Storage conditions limits

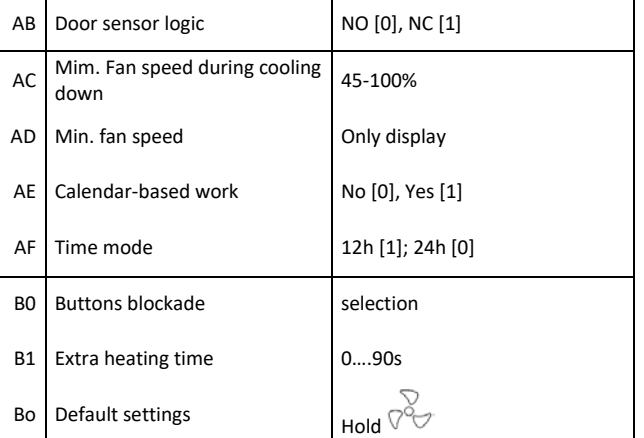

 ''+2" – increases the fan speed by two step when door is open.

Anytime you ned to disable the "Door optimum" function, just set it<br>to the "+0"<br>setting to the ''+0" setting.

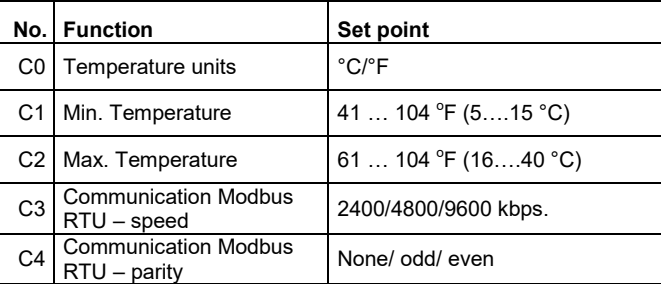

- o Temperature range: -4 °F … 122 °F (-20 °C ... 50 °C)
- o Relative humidity: 10-90% with no condensation.
- Ingress Protection
- $O$  IP20
- Maximum mechanical load on the controller installation (flush mounting)
	- o Parallel to the the wall, downwards, both sides: 5 N
	- o Parallel to the the wall, upwards (front panel unmounting direction), both sides: 2 N
	- o Perpendicular to the wall: 5 N
- Dimension
	- $\circ$  3-3/8" x 3-3/8" x 1-7/8" (86 x 86 x 48 mm)
- Weight
	- $0.5.3$  oz (150 g).

#### **8. NORMS AND STANDARDS**

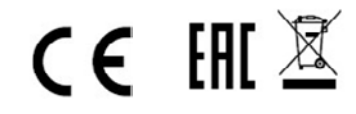

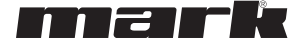

### **1. WICHTIGE INFORMATIONEN FÜR INSTALLATEURE UND ENDVERBRAUCHER**

Dieses Bedienfeld darf:

- Nur von qualifiziertem Personal in Übereinstimmung mit den örtlichen und nationalen Vorschriften installiert werden.
- Korrekt montiert, wie in der Anleitung beschrieben, so dass das Gehäuse nur für den Endverbraucher

#### **2. VERWENDUNG DES HMI-EC (06 99 150)**

Das elektronische HMI-EC Raumthermostat wurde speziell für die EASYAIR-Luftschleierserie entwickelt. Das Thermostat steuert die Leistung des Luftschleiers mittels der Ventilatordrehzahlen und regelt die Luftleistung, auch unterstützt durch die Schaltzeiten.

EASYAIR W100 EC EASYAIR W150 EC EASYAIR W200 EC HMI-EC EASYAIR E100 EC EASYAIR E150 EC EASYAIR E200 EC (06 99 150) EASYAIR C100 EC EASYAIR C150 EC EASYAIR C200 EC 23

Der Teil jeder Typenbezeichnung ist eine Standardbeschreibung der Stromversorgung (Volt/Phase/Hertz).

#### **3. ANSCHLUSS DES HMI-EC**

Dieses HMI-EC-Raumthermostat hat auf der Rückseite eine Reihe von Anschlussklemmen.

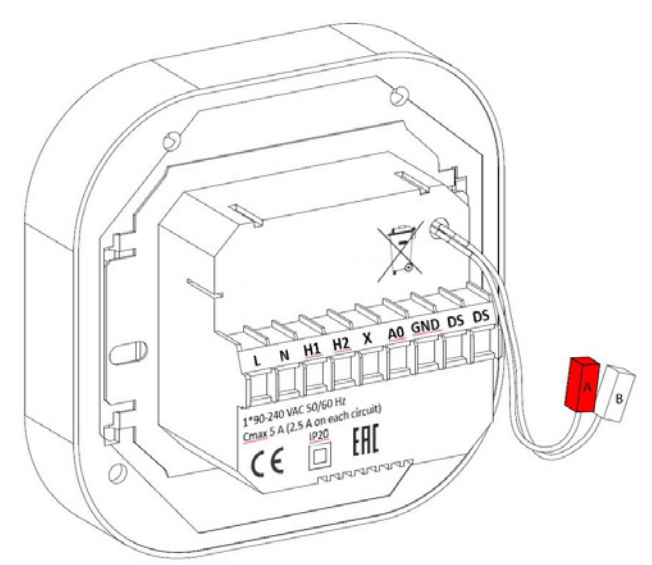

*Abbildung 1 HMI-EC Rückseite und Anschlüsse*

Die Funktion von jedem Anschluss ist nachstehend aufgeführt:

- L1 Versorgungsphase
- L2 Versorgungsphase
- H1 Startsignal Heizung, Stufe 1
- H2 Startsignal Heizung, Stufe 2
- $\bullet$  X Nicht angeschlossen (N/C)
- A0 0-10 Volt Analogausgang zur Regelung der Ventilatorgeschwindigkeit
- GND Bezugsmasse für 0-10 V-Kommunkation
- DS (links) Optionaler Eingang Türschalter
- DS (Rechts) Optionaler Eingang Türschalter
- A, B RS-485 Modbus RTU BMS Kommunikationsport

**4. INSTALLATION UND VERDRAHTUNG**

#### **WARNUNG:**

**Stellen Sie vor Beginn der Installationsarbeiten sicher, dass der EASYAIR Luftschleier (als Stromquelle für diese Steuerung) mechanisch vom Stromnetz getrennt ist.**

Wenden Sie je nach Typ oder EASYAIR-Modell eine der folgenden Anschlussmöglichkeiten an:

- Der EASYAIR W### EC Typ wassergespeister Luftschleier
- Der EASYAIR E### EC Typ elektrischer Luftschleier
- Der EASYAIR C### EC Typ ohne Beheizung

Das HMI-EC ist mit einem Modbus RTU-Port ausgestattet, der die Kommunikation mit BMS-Systemen unterstützt. Dieses Raumthermostat ist zur Verwendung bei folgenden Typen von EASYAIR-Luftschleiern vorgesehen:

Schlag gewährleistet ist.

zugänglich ist und der Schutz gegen elektrischen

 Die ordnungsgemäße Installation entspricht den Anforderungen der Klasse II (verstärkte Isolierung), um die Gefahr eines Stromschlages zu vermeiden.

#### **4.1. ANSCHLUSS DES HMI-EC-RAUMTHERMOSTATS AN DIE EASYAIR W100/150/200-MODELLE**

Schließen Sie das HMI-EC an den EASYAIR W100/150/200-Luftschleier gemäß dem Schema in Abbildung 2 an.

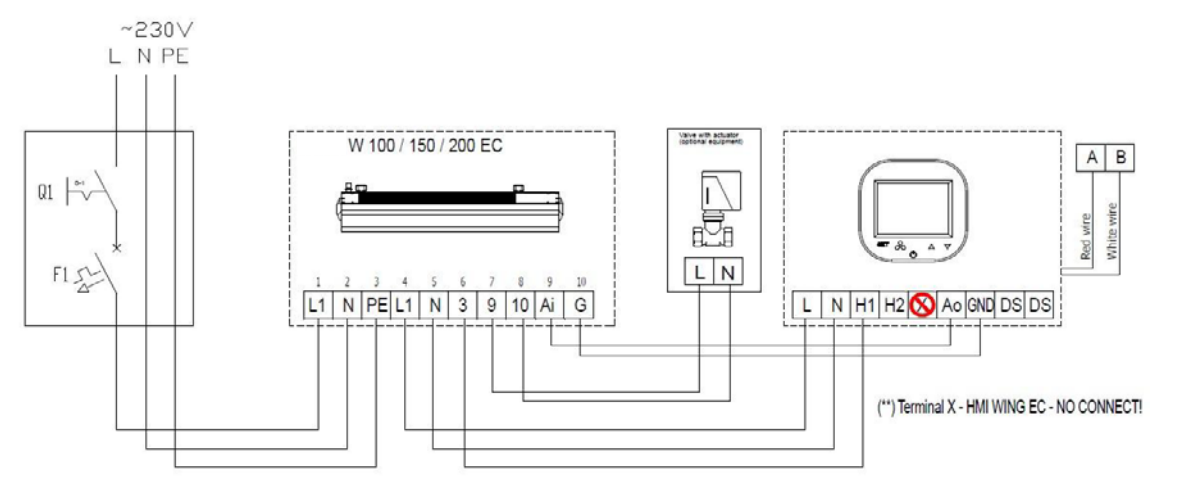

*Abbildung 1 - EASYAIR W100/150/200 Anschluss*

### **4.2. ANSCHLUSS DES HMI-EC-RAUMTHERMOSTATS AN DIE EASYAIR E100/150/200-MODELLE (400V/3~/50HZ).**

Schließen Sie das HMI-EC an den EASYAIR E100 /150/200-Luftschleier gemäß dem Schema in Abbildung 3 an.

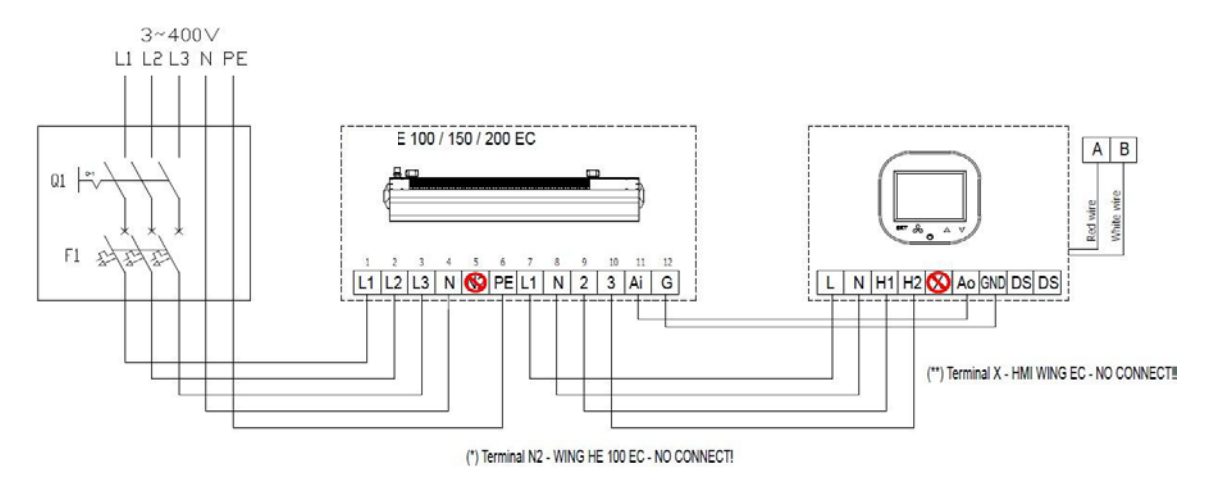

*Abbildung 2 - EASYAIR E100/150/200 Anschluss*

### **4.3. ANSCHLUSS DES HMI-EC-RAUMTHERMOSTATS AN DIE EASYAIR E100-MODELLE (230V/3~/50HZ)**

Schließen Sie das HMI-EC an den EASYAIR E100-Luftschleier gemäß dem Schema in Abbildung 4 an.

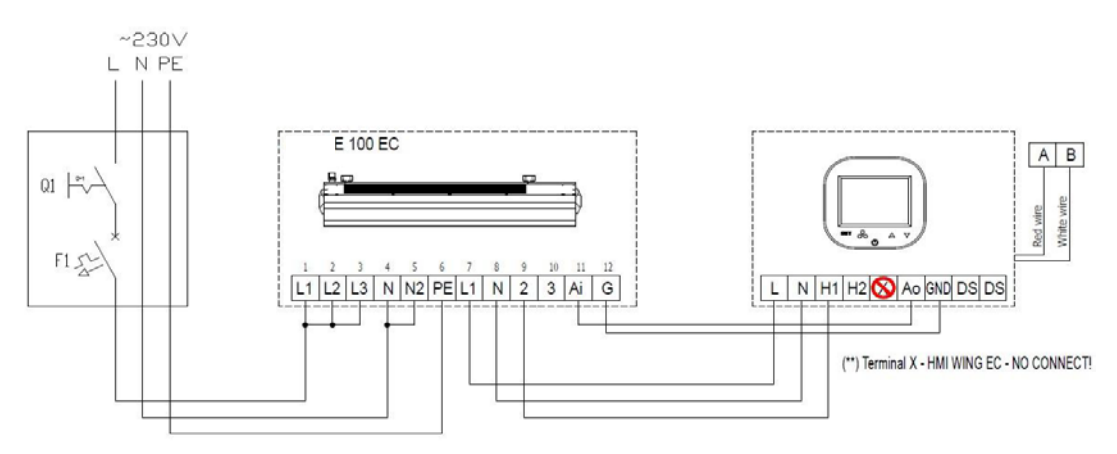

EASYAIR E150 und EASYAIR E200 können nicht an eine einphasige Stromversorgung angeschlossen werden! *Abbildung 3 - EASYAIR E100 Anschluss.*

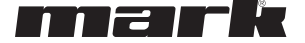

#### **4.4. ANSCHLUSS DES HMI-EC-RAUMTHERMOSTATS AN DIE EASYAIR C100/150/200-MODELLE**

Schließen Sie das HMI-EC an den EASYAIR C100/150/200-Luftschleier gemäß dem Schema in Abbildung 5 an.

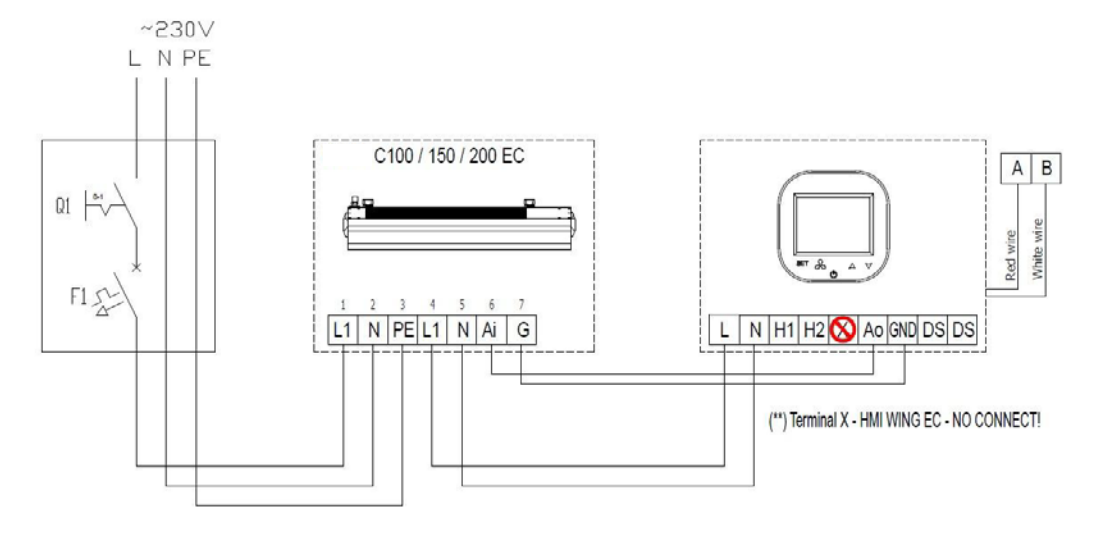

*Abbildung 5 - EASYAIR C100/150/200 Anschluss*

#### **4.5. EINBAU DES RAUMTHERMOSTATS**

Gehen Sie bei der Installation des Raumthermostats wie folgt vor:

- Unterputzdose montieren (1)
- Alle Kabel durch die Anschlussdose führen und Enden zum Einführen in die Thermostatklemmleiste vorbereiten (Schutzmantel entfernen und Aderendhülsen anbringen falls erforderlich).
- Schließen Sie die Drähte gemäß dem entsprechenden Schaltplan (oben aufgeführt) an die Klemmenleiste des Thermostats an. Stellen Sie sicher, dass die Kabel richtig angeschlossen und nicht lose sind.
- Rückseitiges Netzteil des Thermostats in die Unterputzdose einbauen und Schrauben auf beiden Seiten festziehen (2).
- Kabelstrang mit Stecker an der Frontseite des Thermostats anschließen (3).
- Montieren Sie den vorderen Teil des Thermostats auf die Rückseite (4).

**WARNUNG: Kontrollieren Sie anschließend, ob die Montage korrekt ausgeführt wurde (das Raumthermostat ist in der Wand befestigt und nicht lose).**

#### **4.6. WEITERE MONTAGEINFORMATION UND EMPFEHLUNGEN**

- Typ Unterputzdose:
	- o Unterputzdose Ø 60 mm, Mindesttiefe der Dose: 10 cm
- Einbauteil der Regelung:
	- o Netzteil hinten
- Mindesthöhe der Installation:
	- o 1,5 m über dem Boden
- Mindestabstand zwischen Raumthermostat (Seitenkanten des vorderen Teils des Displays) und den umgebenden Teilen des Aufsatzes:
	- $\circ$  10 cm
- Die Mindestmaße der Lüftungsöffnung und deren richtige Anordnung
	- o Ohne Angaben
- **Stromkabel**
- $\circ$  2 x 1 mm<sup>2</sup>
	- o Temperaturbeständigkeit der Kabelisolation: 176 °F (80 °C)
- Türtemperatursensor und Kommunikationskabel
	- $\circ$  2 x 0,5 mm<sup>2</sup> LIYCY en 2 x 0,5 mm<sup>2</sup> LIYCY
- Temperaturbeständigkeit der Kabelisolation: 176 °F (80 °C)

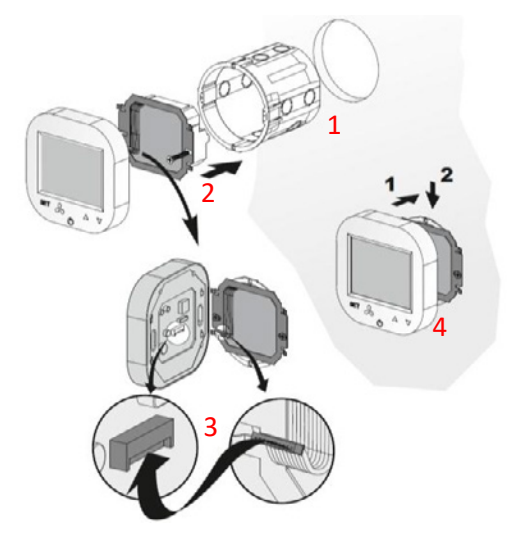

#### **5. FUNKTIONSWEISE DES HMI-EC RAUMTHERMOSTATS**

#### **5.1. VORDERSEITE**

Die Frontplatte des HMI-EC besteht aus dem großen Display und dem Tastensatz, der die volle Kontrolle über das Raumthermostat und den EASYAIR ermöglicht.

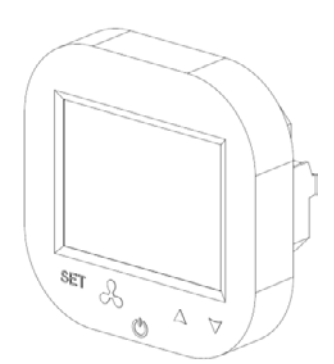

#### **5.2. DISPLAY**

Das Display des HMI-EC Raumthermostates besteht aus folgenden Elementen

Hinweis: Einige Anzeigenelemente werden beim EASYAIR-Luftschleier nicht verwendet. Die nachfolgende Aufstellung zeigt nur Elemente, die für den HMI-EC Raumthermostat spezifisch sind.

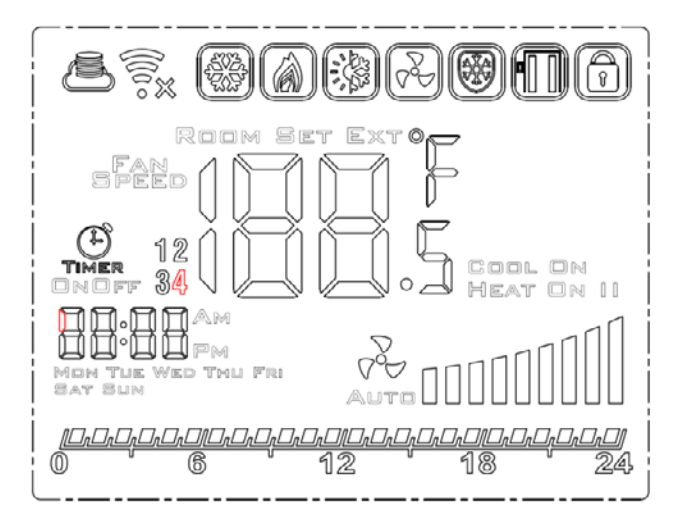

**5.3. EIN- UND AUSSCHALTEN DES RAUMTHERMOSTATES**

Bevor Sie mit diesem Raumthermostat grundlegende Operationen durchführen, müssen Sie ihn aktivieren. Um das Raumthermostat ein- und auszuschalten, drücken Sie den Netzschalter ( $\bigcup$ ), der sich unterhalb des Displays befindet.

Die Funktion jeder Taste des HMI-EC Raumthermostats ist nachstehend beschrieben:

- LCD Bildschirm zeigt alle Informationen bezüglich des Betriebes des EASYAIR-Gerätes wie Kalendereinstellung, Alarminformationen usw. an.
- SET Bestätigung der ausgewählten Funktion von Parametern
- Ventilatortaste zum einfachen Umschalten zwischen den verfügbaren Drehzahlen des Ventilators
- Ein-/Aus-Taste Hauptschalter des gesamten EASYAIR-Luftschleiers
- Pfeil nach oben wechselt zwischen den Menüpunkten nach oben
- Pfeil nach unten wechselt zwischen den Menüpunkten nach unten

Anzeige Heizmodus Anzeige Lüften Abtaumodus Warmwasserbereiter Lufttemperaturanzeige Anzeige Timer Anzeige Zeit **Diskal** MON TUE<br>Sat Sun WED THU FRI Wochentaganzeige Anzeige Türzustand (offen / geschlossen) **Tastensperre** Anzeige Lüftungsmodus Anzeige Zeitplan agg 42

Bitte beachten Sie, dass Sie zum Ändern einiger erweiterter Funktionen (erweiterte Einstellungen) mit eingeschaltetem Raumthermostat beginnen (lesen Sie die folgenden Kapitel dieses Handbuches).

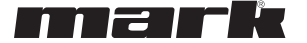

#### **5.4. DIE WICHTIGSTEN EINSTELLUNGEN**

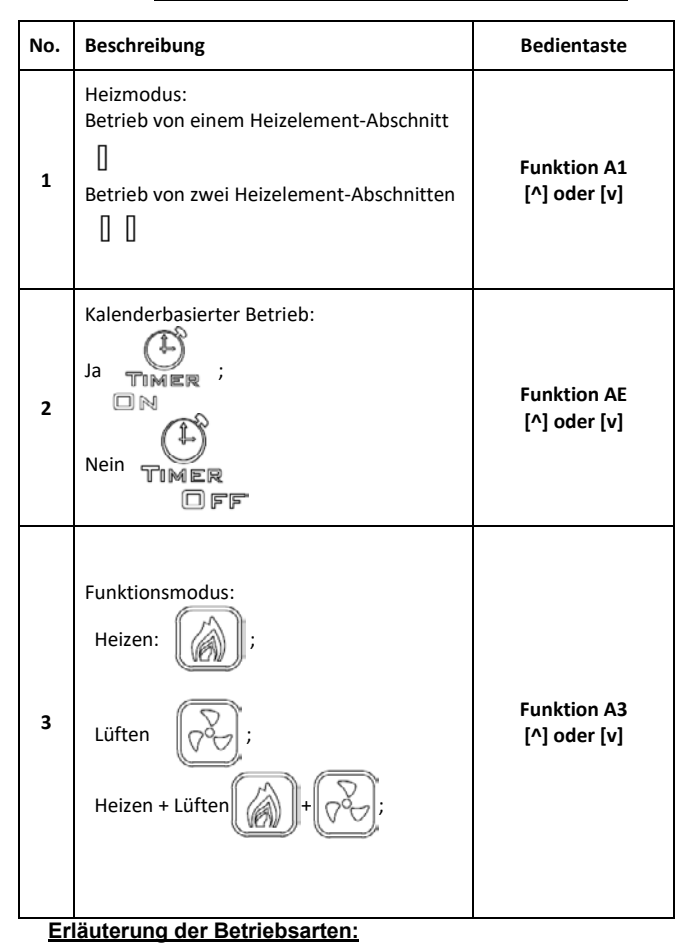

- Geschwindigkeit I: Programmierbarer Wert im Bereich von 15-80%.
- Geschwindigkeit II: Programmierbarer Wert im Bereich von 15-90%.

### **5.5. ZEITPLAN-EINSTELLUNGEN**

#### **5.5.1. ZEIT / TAG EINSTELLUNG**

Sie können die aktuelle Uhrzeit und den Tag am Raumthermostat einstellen. Halten Sie dazu die [Set] –Taste und die Pfeiltaste nach unten gedrückt. Das Raumthermostat wechselt

### **5.5.2. ZEITPLANEINSTELLUNG**

Halten Sie beim aktiven Raumthermostat die Taste [Set] 5 Sekunden lang gedrückt. Das Raumthermostat wechselt in den Zeitplan-Einstellmodus (wöchentlich).

Mit der Taste [Set] wechseln Sie zwischen den Zeitplanfunktionen [^] und [v], um die Werte zu ändern.

#### **6. PROGRAMMIERMODUS**

erweiterte A und B teile

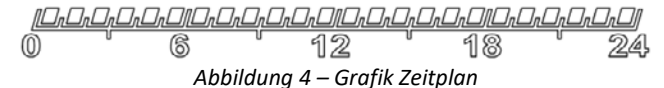

Um die erweiterten Einstellungen A dieses Raumthermostates

1bye einzugeben, halten Sie die  $\lceil \sqrt{\frac{1}{2}} \rceil$  Taste, am deaktivierten Raumthermostat, 5 Sekunden lang gedrückt. Mit der [Set] -Taste wechseln Sie zwischen den Parametern. Verwenden Sie die Tasten [^] und [v], um den Wert oder die Einstellungen ausgewählter Parameter zu ändern. Nachdem Sie die Änderungen vorgenommen haben, verlassen Sie den Einstellungsmodus, indem Sie den Netzschalter des Thermostats drücken. Einstellungen werden automatisch gespeichert. Für

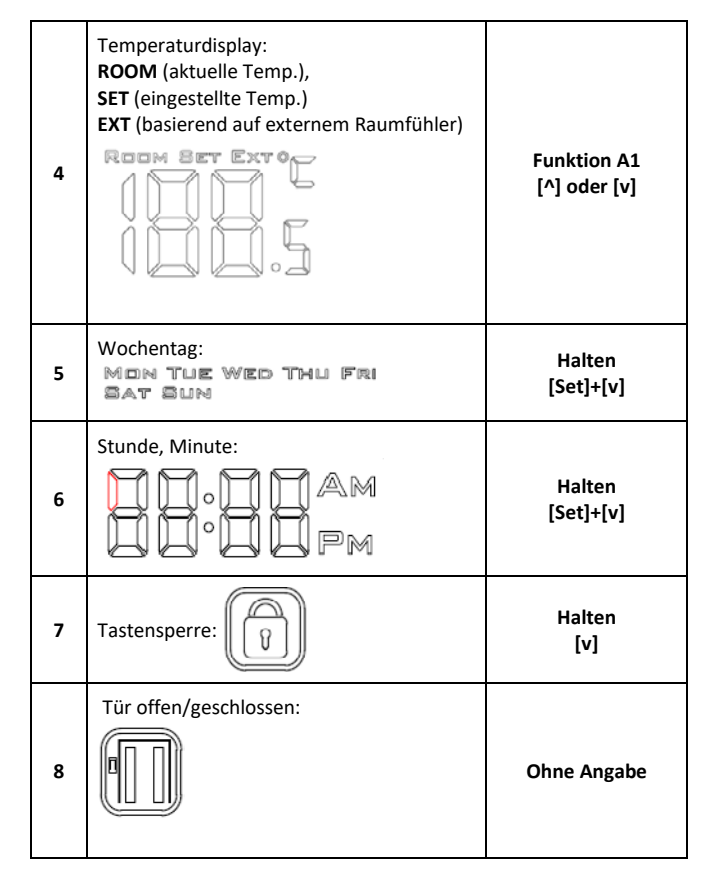

 Geschwindigkeit III: Programmierbarer Wert im Bereich von 15-100%.

Drücken Sie, um die Ventilatorgeschwindigkeit zu ändern.

Die Werte der einzelnen Geschwindigkeiten können über die erweiterten Einstellungen A eingestellt werden: Funktion A5, A6 und A7.)

in den Zeit-/Tag-Einstellmodus, in dem Sie die aktuelle Uhrzeit und den Wochentag einstellen können.

Der Wochenplan kann für jeden Wochentag und für jeden Tag 4 Zeitintervalle eingestellt werden.

 Ihre Zeitplaneinstellungen werden auf dem grafischen Zeitdiagramm angezeigt, wie in Abbildung 7 gezeigt.

### **6.1. ERWEITERTE EINSTELLUNGEN, TEIL A & B**

Einstellungen können die folgenden Parameter geändert werden:

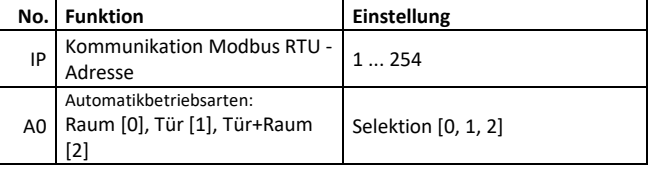

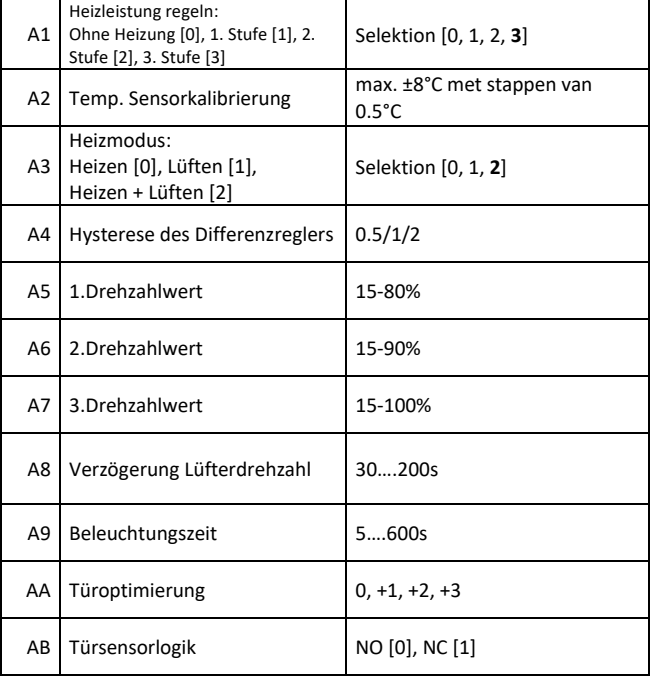

## **6.2. ERWEITERTE EINSTELLUNGEN, TEIL C**

Um die erweiterten Einstellungen C diese Raumthermostats einzugeben, halten Sie die [Set] –Taste, des deaktivierten Raumthermostates, 5 Sekunden lang gedrückt. Mit der [Set] – Taste wechseln Sie zwischen den Parametern. Verwenden Sie die Tasten [^] und [v], um den Wert oder die Einstellung der ausgewählten Parameter zu ändern. Nachdem Sie die Änderungen vorgenommen haben, verlassen Sie den Einstellungmodus, idem Sie den Netzschalter (Ein-/Aus-Taste) des Thermotats drücken.

Ihre Einstellungen werden automatisch gespeichert. Für erweitere Einstellung der Teile C können die folgenden Parameter geändert werden:

#### **7. TECHNISCHE DATEN**

- Stromversorgung
	- o 1\*90-240 VAC 50/60 Hz
- Leistungsaufnahme
	- o 1.5 VA

.

- Eigenschaften der automatischen Aktion
	- o Typ 1 Aktion, Typ 1.B Aktion (UL 60730-1)
- Maximaler Strom auf Relaisausgänge
	- o 5 A (max 2.5 A pro Stromkreis)
- Lasttyp
	- o Widerstandsfähig, PF ≥ 0.95
- RS485 Port Spannungs- / Strombegrenzung
- o -7… +12V / ±250 mA
- Temperatursensor Typ
	- o NTC, NTC, 10 kΩ @ 77 °F (25 °C)
- Gemessener Temperaturbereich
	- $O$  32 °F ... 122 °F, (0 °C ... 50 °C)
- Präzise Temperaturmessung
- $\circ$  ±0.9  $\degree$ F (±0.5  $\degree$ C)
- Kommunikation
	- o Relaisausgang: Dual NO, 250 V, 5 A: 105 cycles, AgNi @ 85 °C; 5 x 104 cycles, AgSnO2 @ 85 °C
	- o Analoger Ausgang: 0-10V (8 Bit, Imax = 20 mA)
	- o Modbus RTU, 2400/4800/9600 bps,
- Grenzen der Arbeitsbedingungen
	- o Temperaturbereich: 32 °F … 122 °F (0 °C ... 50 °C)

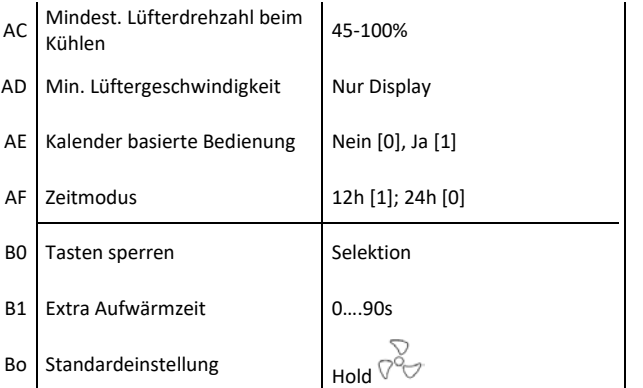

Hinweis: Die Türoptimierungsfunktion (AA) ermöglicht die Ventitlatorgeschwindigkeit von der aktuell eingestellten Geschwindigkeit beim Öffnen der Tür:

- ''+1" erhöht die Ventilatorgeschwindigkeit um eine Stufe bei geöffneter Tür
- ''+2" erhöht die Lüfterdrehzahl bei geöffneter Tür um zwei Stufen.

Immer wenn Sie die Funktion "Türoptimierung" deaktivieren möchten, stellen Sie sie einfach auf die Einstellung +0.

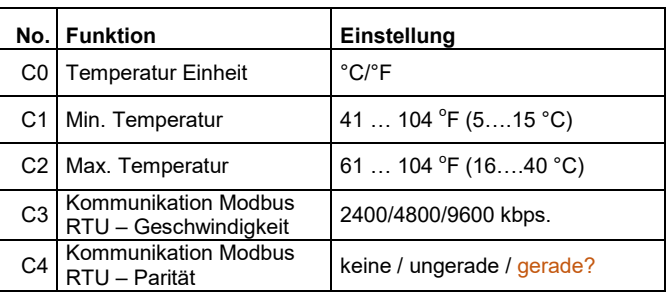

- o Relative Luftfeuchtigkeit: 10-90% ohne Kondensat
- Einschränkungen der Lagerbedingungen
	- o Temperaturbereich: -4 °F … 122 °F (-20 °C ... 50 °C)
	- o Relative Luftfeuchtigkeit: 10-90% ohne Kondensat
	- **Schutzart**
	- $\circ$  IP20
- Maximale mechanische Belastung der Reglerinstallation (Unterputz)
	- o Parallel zur Wand, nach unten, beidseitig: 5 N
	- o Parallel zur Wand, nach oben (Trennrichtung der Frontplatte), beidseitig: 2 N
	- o Senkrecht zur Wand: 5 N
- Abmessungen
	- $\circ$  3-3/8" x 3-3/8" x 1-7/8" (86 x 86 x 48 mm)
- Gewicht
	- $\circ$  5.3 oz (150 g).

#### **8. NORMEN**

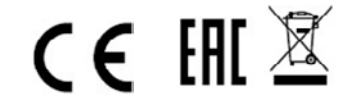

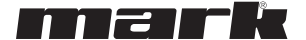

HMI-EC (06 99 150)

l'utilisateur final et que la protection contre les chocs

 L'installation correcte doit satisfaire aux exigences de la classe II (isolation renforcée) afin de prévenir tout

électriques soit garantie.

risque de choc électrique.

Le contrôleur HMI-EC est équipé d'un port Modbus RTU qui permet de communiquer avec les systèmes de GTB. Ce contrôleur a été conçu pour fonctionner avec la série suivante de rideaux

#### **1. INFORMATIONS IMPORTANTES POUR LES INSTALLATEURS ET LES UTILISATEURS FINAUX**

Ce panneau de commande doit :

- Être installé exclusivement par un personnel qualifié, conformément aux prescriptions locales et nationales.
- Être monté correctement comme décrit dans le mode d'emploi, de sorte que seul le boîtier soit accessible à

#### **2. L'OBJECTIF DU HMI-EC (06 99 150)**

Le contrôleur HMI-EC est un contrôleur électronique spécialement conçu pour la gamme de rideaux d'air EASYAIR. Le contrôleur gère les performances du rideau d'air par les révolutions du ventilateur et le réglage de la capacité de chauffage de l'air, soutenu également par l'horaire.

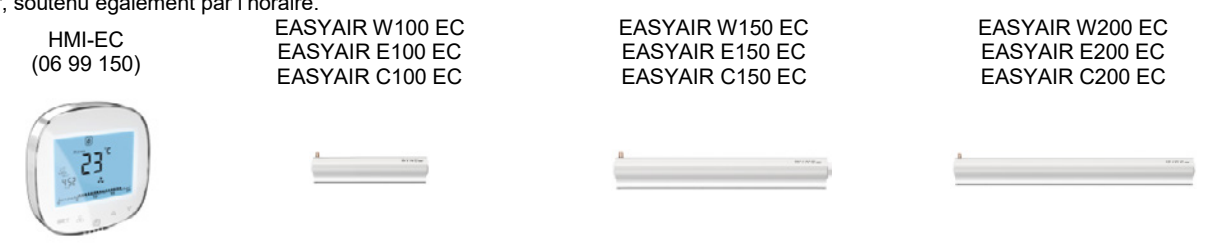

d'air EASYAIR :

La partie de chaque nom de modèle est une description standard de l'alimentation (volts/phases/hertz).

### **3. CONNEXIONS DU HMI-EC**

Ce contrôleur HMI-EC possède sur l'arrière une série de bornes de connexion.

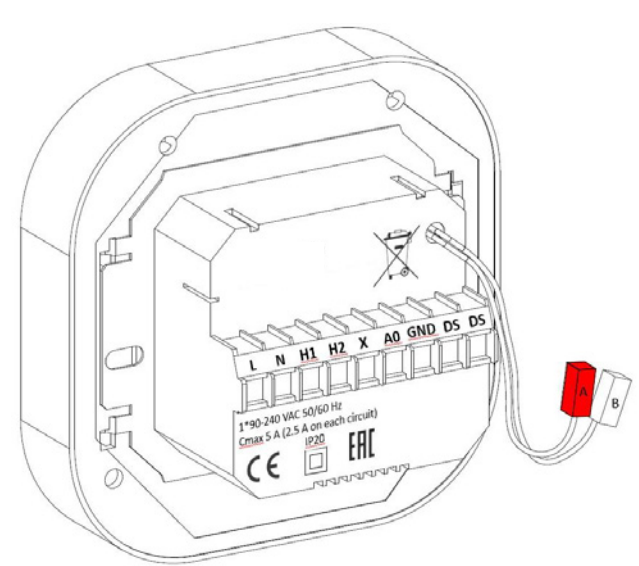

*Figure 1 Panneau arrière et connexions HMI-EC*

La fonction de chaque connexion est expliquée ci-dessous :

- L1 Phase d'alimentation
- L2 Phase d'alimentation
- H1 Signal de démarrage chauffage, niveau 1
- H2 Signal de démarrage chauffage, niveau 2
- $\bullet$  X Non connecté (N/C)
- A0 Sortie analogique 0-10 Volt pour la régulation de la vitesse du ventilateur
- GND Terre de référence pour la communication 0-10 V
- DS (gauche) Entrée pour commutateur de porte optionnel
- DS (droit) Entrée pour commutateur de porte optionnel
- A, B porte de communication RS-485 ModBUS RTU BMS

## **4. INSTALLATION ET CÂBLAGE**

**AVERTISSEMENT** Avant d'entamer les travaux d'installation, vous devez veiller à ce que le rideau d'air EASYAIR (comme source d'alimentation de ce régulateur) soit découplé mécaniquement de l'alimentation électrique.

Suivant le type d'unité EASYAIR installé chez vous, utilisez l'une des méthodes de connexion suivantes :

- Les types EASYAIR W### EC équipés d'un chauffage à eau chaude
- Les types EASYAIR E### EC équipés d'un chauffage électrique
- Les types EASYAIR C### EC sans source de chauffage

### **4.1. RACCORDEMENT DU CONTRÔLEUR HMI-EC SUR LES MODÈLES EASYAIR W100/150/200**

Raccordez le HMI-EC aux rideaux d'air EASYAIR W100/150/200 suivant le schéma de la figure 2.

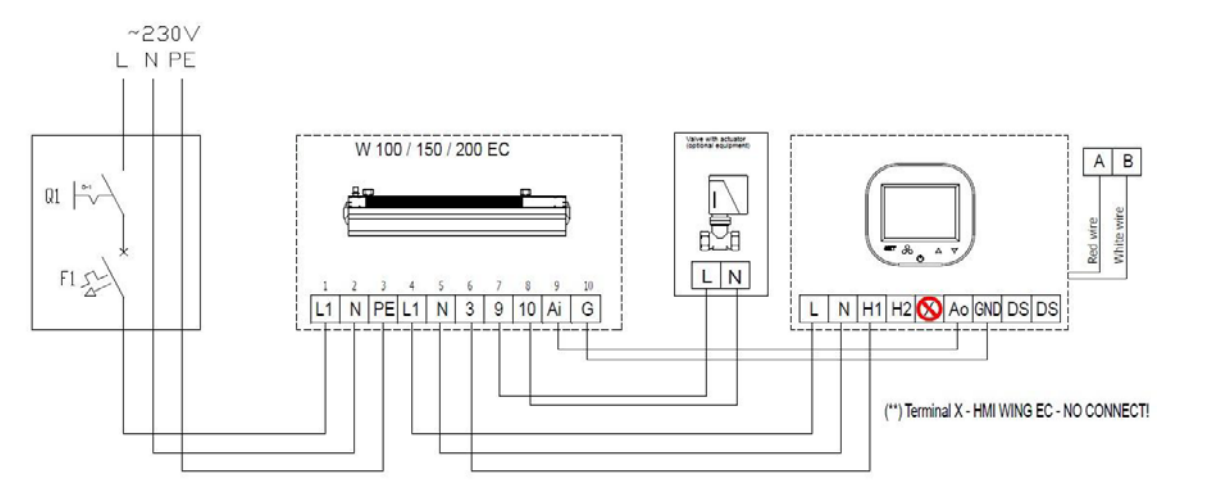

*Figure 1 - Raccordement EASYAIR W100/150/200*

## **4.2. RACCORDEMENT DU CONTRÔLEUR HMI-EC SUR LES MODÈLES EASYAIR E100/150/200 (400 V/3~/50 HZ).**

Raccordez le HMI-EC aux rideaux d'air EASYAIR E100/150/200 suivant le schéma de la figure 3.

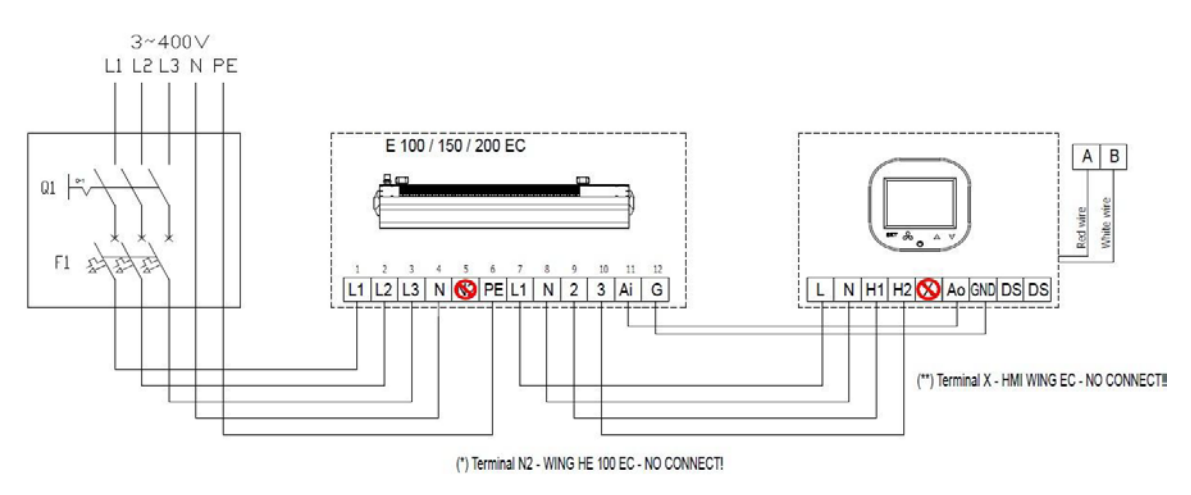

*Figure 2 - Raccordement EASYAIR E100/150/200*

## **4.3. RACCORDEMENT DU CONTRÔLEUR HMI-EC SUR LES MODÈLES EASYAIR E100 (230 V/3~/50 HZ)**

Raccordez le HMI-EC aux rideaux d'air EASYAIR E100 suivant le schéma de la figure 4.

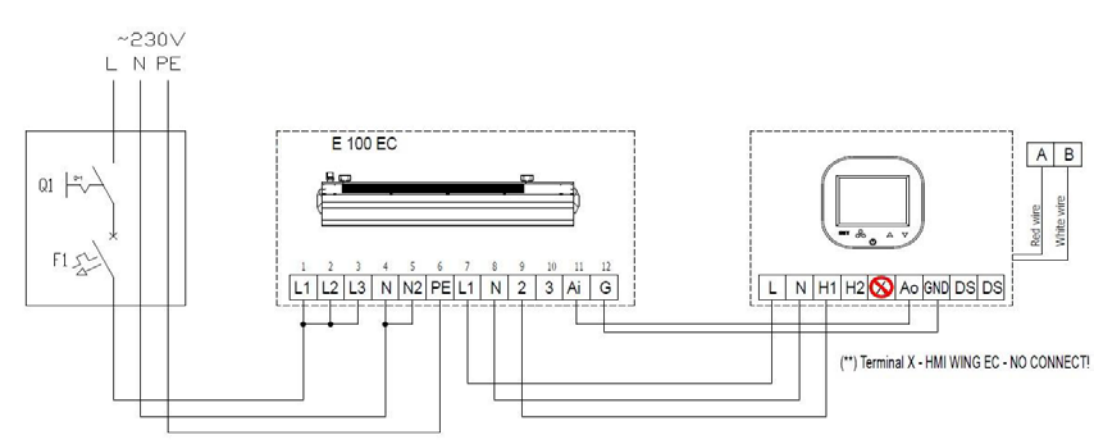

EASYAIR E150 et EASYAIR E200 ne peuvent pas être connectés sur une alimentation monophasée ! *Figure 3 - Raccordement EASYAIR E100*

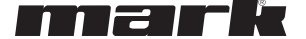

### **4.4. RACCORDEMENT DU CONTRÔLEUR HMI-EC SUR LES MODÈLES EASYAIR C100/150/200.**

Raccordez le HMI-EC aux rideaux d'air EASYAIR C100/150/200 suivant le schéma de la figure 5.

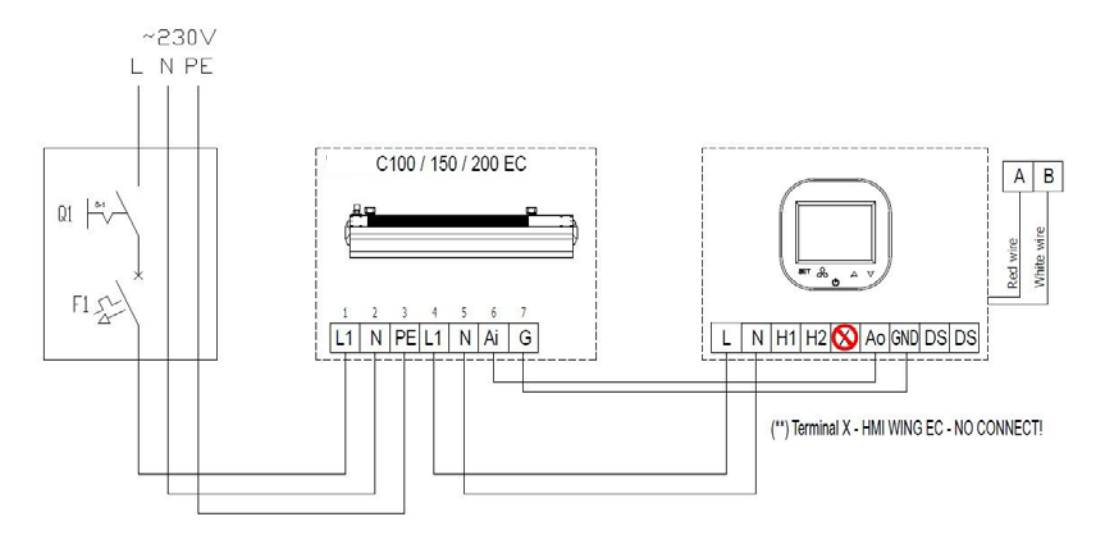

*Figure 5 - EASYAIR C100/150/200*

## **4.5. ENCASTREMENT DU CONTRÔLEUR**

Procédez comme suit pour encastrer ce contrôleur :

- Installez le boîtier d'encastrement (1)
- Passez tous les câbles par la boîte de dérivation et préparez les extrémités pour les enficher dans le bloc de connexion du contrôleur (enlevez l'isolation et placez les manchons d'extrémité le cas échéant).
- Connectez les fils sur le bloc de connexion du contrôleur selon le schéma de raccordement approprié (voir ci-dessus). Veillez à ce que les câbles soient connectés correctement et bien serrés.
- Installez le bloc d'alimentation arrière du contrôleur dans le boîtier d'encastrement et serrez les vis des deux côtés (2).
- Raccordez le câble plat sur la connexion de la face avant du contrôleur (3).
- Montez la partie avant du contrôleur sur la partie arrière (4).

**AVERTISSEMENT** Contrôlez ensuite si le montage a été effectué correctement (le contrôleur est fixé solidement dans le mur).

## **4.6. AUTRES DONNÉES ET RECOMMANDATIONS D'INSTALLATION**

- Type de boîtier d'encastrement :
	- o Boîtier d'encastrement Ø 60 mm, profondeur minimale du boîtier : 10 cm
- Partie encastrée du contrôleur :
	- o Unité d'alimentation sur l'arrière
- Hauteur minimale de l'installation
	- o 1,5 m au-dessus du niveau du sol
- Distance minimale entre le contrôleur (bords latéraux de la partie avant de l'affichage) et des parties environnantes de l'accessoire :
	- $\circ$  10 cm
- Les dimensions minimales des orifices de ventilation et leur disposition correcte
	- o s/o
- Câbles d'alimentation
	- $\circ$  2 x 1 mm<sup>2</sup>
	- o Température de l'isolation des fils : 176 °F (80 °C)
- Capteur de température de porte et fils de communication  $\circ$  2 x 0,5 mm<sup>2</sup> LIYCY et 2 x 0,5 mm<sup>2</sup> LIYCY
- Température de l'isolation des fils : 176 °F (80 °C)

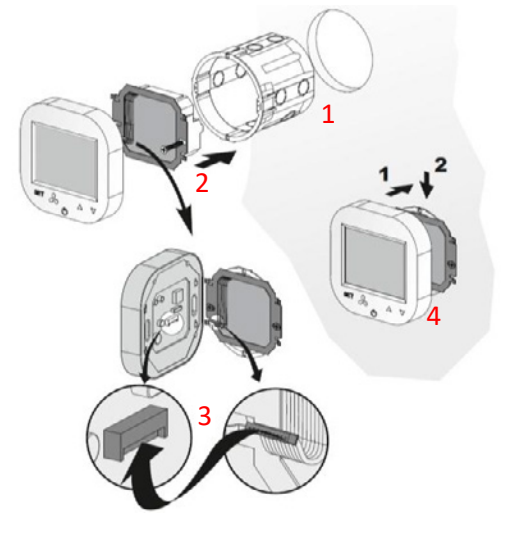

## **5. FONCTIONNEMENT DU PANNEAU DE COMMANDE HMI-EC**

### **5.1. FACE AVANT**

Le panneau avant du HMI-EC comprend le grand affichage et les boutons de réglage qui permettent la commande complète du contrôleur et de l'unité EASYAIR.

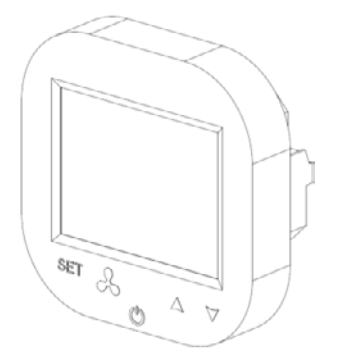

#### **5.2. AFFICHAGE**

L'affichage du contrôleur HMI-EC comporte les éléments suivants.

Remarque : certains éléments de l'affichage ne sont pas utilisés pour les rideaux d'air EASYAIR. Le tableau ci-dessous montre uniquement les éléments qui sont spécifiques au système HMI-

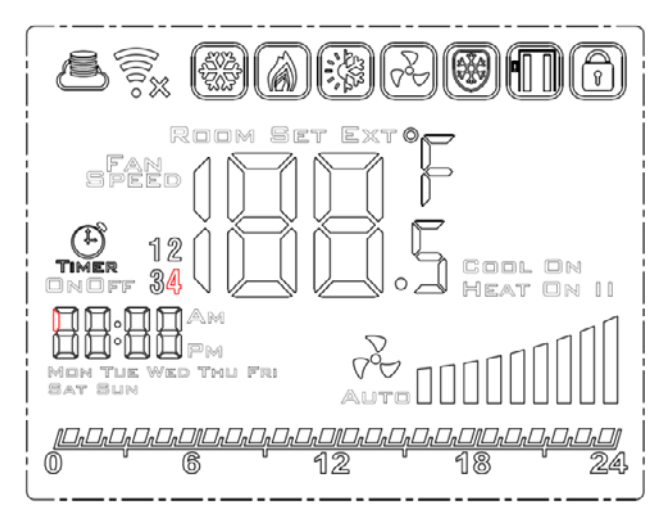

**5.3. ALLUMER ET ÉTEINDRE LE CONTRÔLEUR**

Vous devez allumer le contrôleur avant d'entamer les opérations de base. Pour allumer et éteindre le contrôleur, vous appuyez sur le bouton marche-arrêt  $(\bigcup)$  qui se trouve sous l'affichage.

Les fonctions de chaque bouton du contrôleur HMI-EC sont décrites ci-dessous :

- Écran LCD fournit toutes les informations relatives au fonctionnement de l'unité EASYAIR, comme statut, réglages du calendrier, informations d'alarme, etc.
- SET confirmation de la fonction sélectionnée du paramètre
- Bouton Ventilateur pour une commutation aisée entre les vitesses disponibles du régime de ventilateur
- Bouton Marche/arrêt commutateur principal de l'ensemble du rideau d'air EASYAIR
- Flèche vers le haut commute entre les articles de menu vers le haut
- Flèche vers le bas commute entre les articles de menu vers le bas

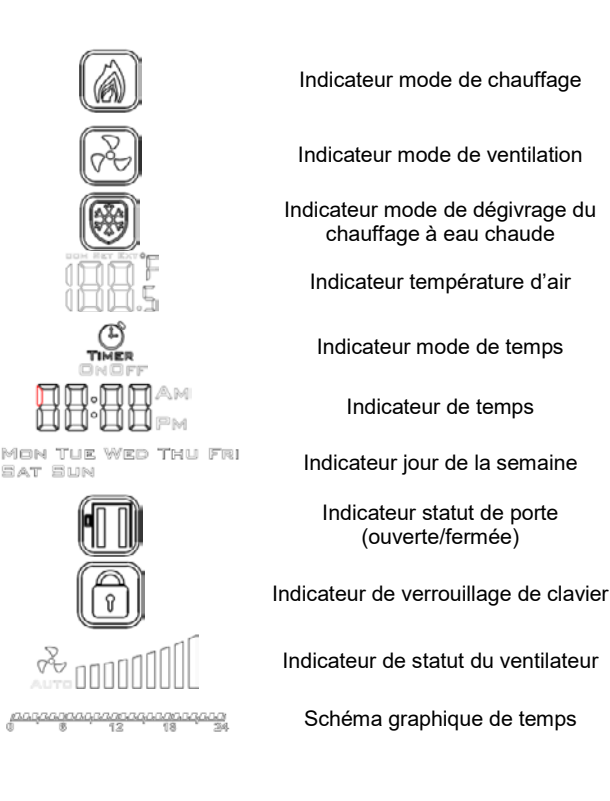

Pour modifier certaines fonctions avancées (réglages avancés), vous devez commencer par allumer le contrôleur (lisez les chapitres suivants de ce mode d'emploi).

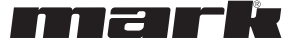

## **5.4. PRINCIPAUX RÉGLAGES**

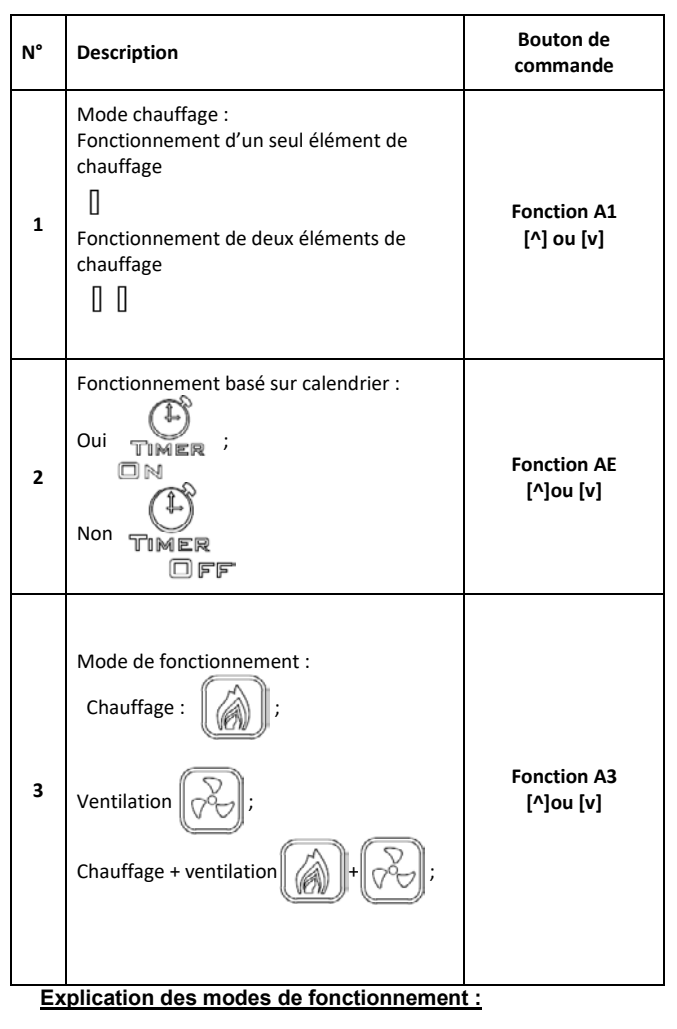

- Vitesse I : Valeur programmable dans une plage de 15-80  $0/2$
- Vitesse II : Valeur programmable dans une plage de 15-90 %

## **5.5. RÉGLAGES DU SCHÉMA DE TEMPS**

## **5.5.1. RÉGLAGE HEURE/JOUR**

Vous pouvez régler l'heure et le jour actuels sur le contrôleur. Pour ce faire, maintenez enfoncés le bouton [Set] et la flèche vers

## **5.5.2. RÉGLAGE DU SCHÉMA**

Avec le contrôleur en mode actif, appuyez sur le bouton [Set] et maintenez-le enfoncé pendant 5 secondes. Le contrôleur passe au mode pour le réglage du schéma de temps (hebdomadaire).

À l'aide du bouton [Set], commutez avec les boutons [^] et [v] pour modifier la valeur des fonctions de schéma.

Il est possible de régler le schéma hebdomadaire pour chaque jour de la semaine et 4 intervalles de temps pour chaque jour.

## **6. MODE DE PROGRAMMATION**

## **6.1. RÉGLAGES AVANCÉS, PARTIE A & B**

Pour saisir les réglages avancés A de ce contrôleur, maintenez

la touche  $[\nabla^{\vee}\!\nabla]$  enfoncée pendant 5 secondes sur le contrôleur désactivé. Le bouton [Set] permet de commuter entre les paramètres. Modifiez la valeur ou les réglages des paramètres sélectionnés avec les boutons [^] et [v]. Après la saisie des modifications, vous quittez le mode de réglage en appuyant sur le bouton marche/arrêt du contrôleur. Vos réglages sont enregistrés

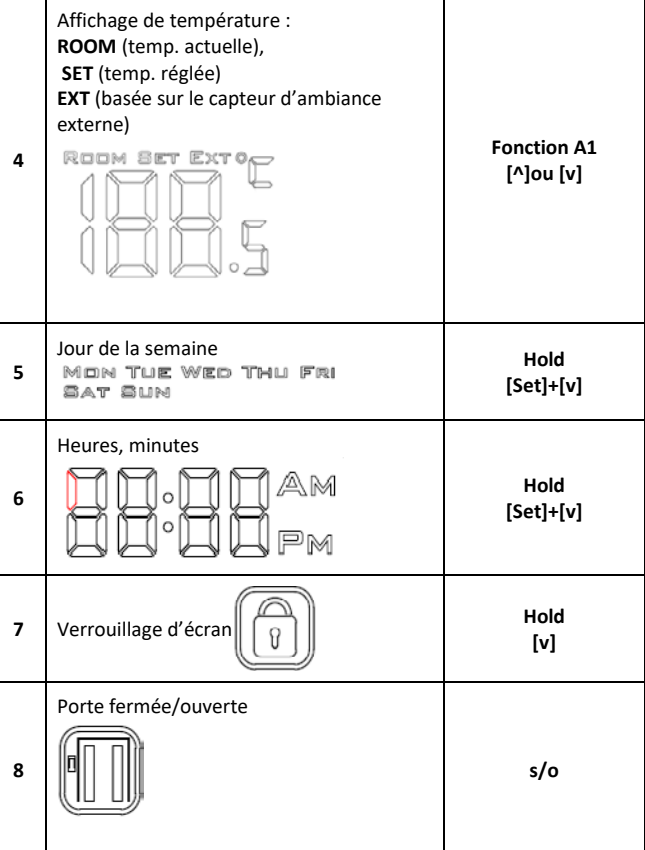

 Vitesse III : Valeur programmable dans une plage de 15- 100 %

Appuyez pour modifier la vitesse du ventilateur.

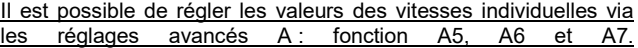

le bas. Le contrôleur passe au mode de réglage heure/jour, de sorte que vous pouvez ajuster l'heure et le jour de la semaine.

 Vos réglages du schéma sont affichés sur le graphique de temps illustré à la Figure 7.

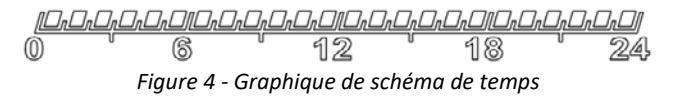

automatiquement. Les paramètres suivants peuvent être modifiés dans les parties A et B des paramètres avancés :

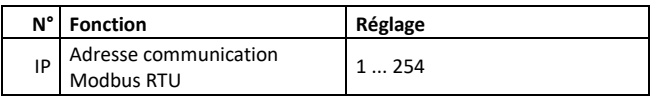

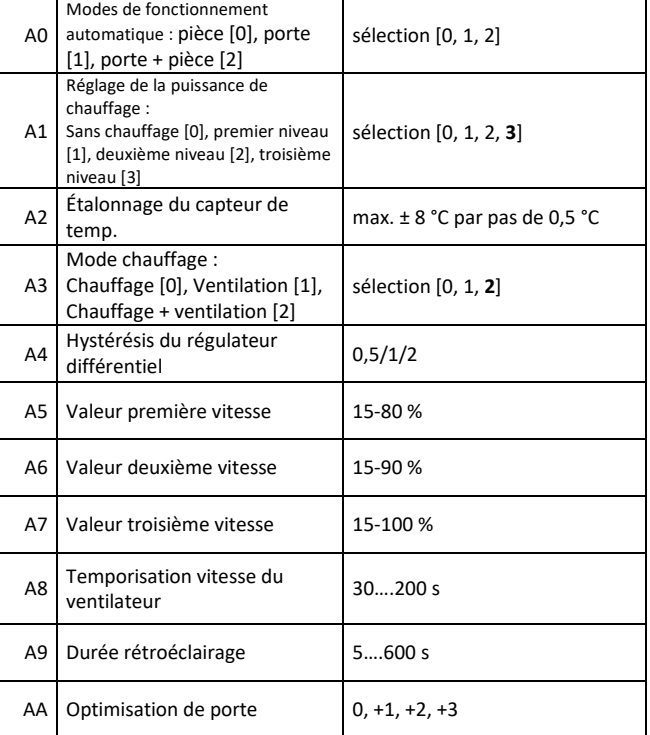

## **6.2. RÉGLAGES AVANCÉS, PARTIE C**

Pour saisir les réglages avancés C de ce contrôleur, maintenez la touche [Set] enfoncée pendant 5 secondes sur le contrôleur désactivé. Le bouton [Set] permet de commuter entre les paramètres. Modifiez la valeur ou les réglages des paramètres sélectionnés avec les boutons [^] et [v]. Après la saisie des modifications, vous quittez le mode de réglage en appuyant sur le bouton marche/arrêt du contrôleur.

Vos réglages sont enregistrés automatiquement. Les paramètres suivants peuvent être modifiés dans la section C des paramètres avancés :

#### **7. SPÉCIFICATIONS TECHNIQUES**

• Alimentation

.

- o 1\*90-240 V CA 50/60 Hz
- Consommation d'énergie
	- o 1,5 VA
- Caractéristiques du fonctionnement automatique o Type 1 Action, Type 1.B Action (UL 60730-1)
- Courant maximal sur les sorties de relais
	- o 5 A (max 2,5 A sur chaque circuit)
- Type de charge
	- o Résistive, PF ≥ 0,95
- Tension/limitation actuelle porte RS485  $o$  -7... +12 V /  $\pm$  250 mA
- Type de capteur de température o NTC, NTC, 10 kΩ @ 77 °F (25 °C)
- Plage de température mesurée
	- o 32 °F … 122 °F, (0 °C ... 50 °C)
	- Précision de la mesure de température
- $\circ$  ± 0,9  $\degree$ F (± 0,5  $\degree$ C)
- Communication
	- o Sortie de relais : Dual NO, 250 V, 5 A : 105 cycles, AgNi @ 85 °C ; 5 x 104 cycles, AgSnO2 @ 85 °C
	- $\circ$  Sortie analogue : 0-10 V (8 bits, Imax = 20 mA)
	- o Modbus RTU, 2 400/4 800/9 600 b/s,
- Limites de conditions de fonctionnement

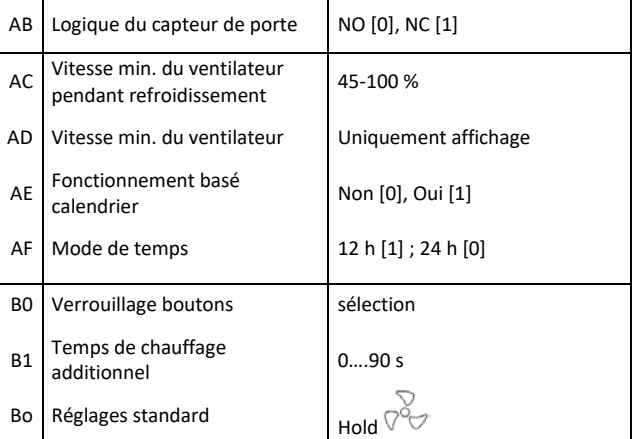

Note La fonction Optimisation de porte (AA) permet d'augmenter la vitesse du ventilateur à partir de la vitesse réglée actuellement en cas d'ouverture de la porte :

- « +1 » augmente la vitesse du ventilateur de 1 pas lorsque la porte est ouverte.
- « +2 » augmente la vitesse du ventilateur de 2 pas lorsque la porte est ouverte.

Pour désactiver la fonction « Optimisation de porte », réglez la simplement  $\qquad \qquad$  sur  $\qquad \qquad +0.$ 

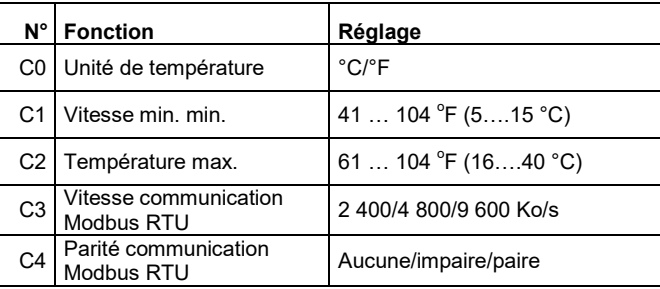

- o Plage de température : 32 °F … 122 °F, (0 °C ... 50  $^{\circ}$ C)
- o Humidité relative : 10-90 % sans condensation
- Limites de conditions d'entreposage
	- o Plage de température : -4 °F … 122 °F (-20 °C ... 50  $^{\circ}$ C)
	- o Humidité relative : 10-90 % sans condensation
	- Indice de protection
	- $\circ$  IP20
- Charge mécanique maximale de l'installation du contrôleur (montage encastré)
	- o Parallèle au mur, vers le bas, les deux côtés : 5 N
	- o Parallèle au mur, vers le haut (sens pour découpler le panneau frontal), les deux côtés : 2 N
	- o Perpendiculaire au mur : 5 N
- Dimensions :
	- $\circ$  3-3/8" x 3-3/8" x 1-7/8" (86 x 86 x 48 mm)
- Poids
	- $0.5,3$  oz (150 g).

#### **8. NORMES**

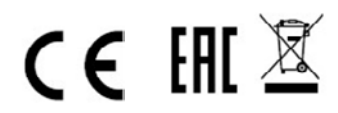

## HMI-EC (06 99 150)

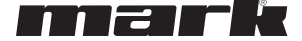

voor de eindgebruiker en bescherming tegen

 Een juiste installatie is bedoeld om te voldoen aan de Klasse II-vereisten (versterkte isolatie) om het gevaar

elektrische schokken is verzekerd.

van elektrische schokken te voorkomen.

De HMI-EC is uitgerust met een Modbus RTU-poort die zowel communicatie met GBS-systemen ondersteunt. Deze controller is bedoeld om samen te werken met de volgende reeks EASYAIR-

## **1. BELANGRIJKE INFORMATIE VOOR INSTALLATEURS EN EINDGEBRUIKERS**

Dit bedieningspaneel moet:

- Alleen geïnstalleerd zijn door gekwalificeerd personeel in overeenstemming met lokale en voorschriften.
- Correct gemonteerd zijn zoals beschreven in de handleiding, zodat de behuizing alleen toegankelijk is

#### **2. HET DOEL VAN DE HMI-EC (06 99 150)**

De HMI-EC regelaar is een elektronische regelaar speciaal voor de reeks EASYAIR-luchtgordijnen. De regelaar beheert de prestaties van het luchtgordijn door middel van ventilatoromwentelingen en regeling van de

luchtverwarmingscapaciteit, ook ondersteund door het tijdschema. luchtgordijnen: HMI-EC (06 99 150) EASYAIR W100 EC EASYAIR E100 EC EASYAIR C100 EC EASYAIR W150 EC EASYAIR E150 EC EASYAIR C150 EC EASYAIR W200 EC EASYAIR E200 EC EASYAIR C200 EC

Het deel van elke modelnaam is een standaardbeschrijving van de voeding (volt / fasen / hertz).

### **3. AANSLUITINGEN VAN DE HMI-EC**

Deze HMI-EC-controller heeft aan de achterkant een reeks aansluitklemmen.

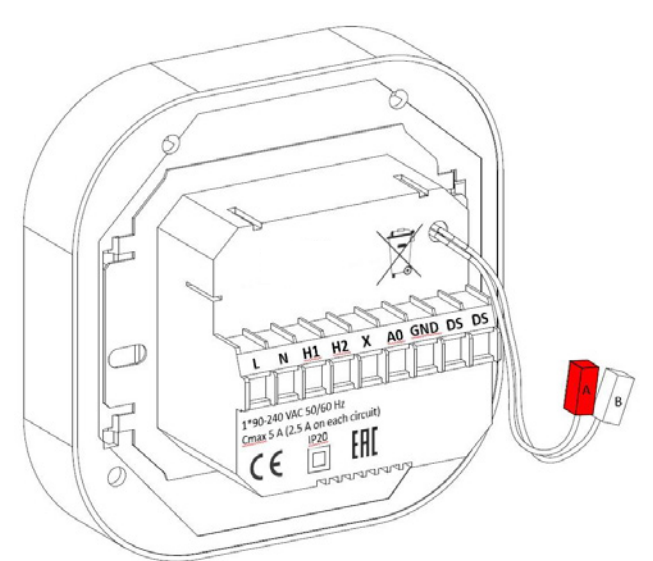

De functie van elke aansluiting wordt hieronder vermeld: • L1 – Voedingsfase

- L2 Voedingsfase
- H1 Startsignaal verwarming, stage 1
- H2 Startsignaal verwarming, stage 2
- $\bullet$  X Niet aangesloten (N/C)
- A0 0-10 Volt analoge uitgang voor regeling van de ventilatorsnelheid
- GND Referentie-aarde voor 0-10 V-communicatie
- DS (left) Optionele deurschakelaaringang
- DS (Right) Optionele deurschakelaaringang
- A, B RS-485 ModBUS RTU BMS communicatiepoort

*Figuur 1 HMI-EC achterpaneel en aansluitingen*

## **4. INSTALLATIE EN BEDRADING**

**WAARSCHUWING**. Voordat u begint met installatiewerkzaamheden, moet u ervoor zorgen dat het EASYAIR-luchtgordijn (als voedingsbron voor deze controller) mechanisch is losgekoppeld van de elektrische voeding.

Pas een van de volgende verbindingsmethoden toe, afhankelijk van het type of de EASYAIR-eenheid die u heeft:

- De EASYAIR W### EC types voorzien van warmwater verwarmer.
- De EASYAIR E### EC types voorzien van elektrische verwarmer
- De EASYAIR C### EC types zonder verwarmingsbron

### **4.1. AANSLUITING VAN HMI-EC-REGELAAR OP EASYAIR W100/150/200-MODELLEN**

Sluit de HMI-EC aan op de EASYAIR W100/150/200-luchtgordijnen volgens het schema in figuur 2.

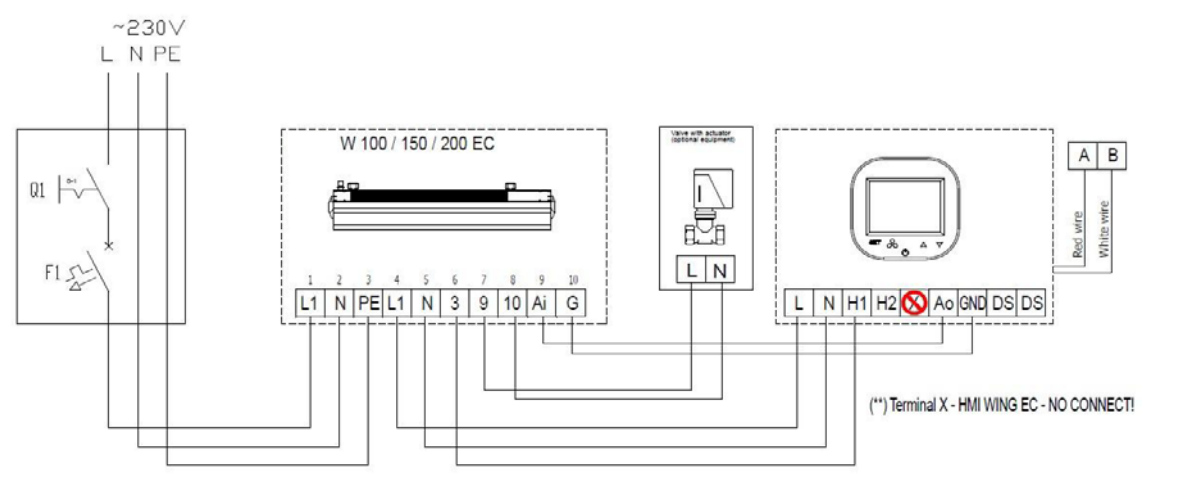

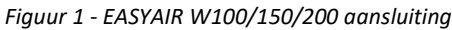

## **4.2. AANSLUITING VAN HMI-EC-REGELAAR OP EASYAIR E100/150/200-MODEL (400V/3~/50HZ).**

Sluit de HMI-EC aan op de EASYAIR E100 /150/200-luchtgordijnen volgens het schema in Figuur 3.

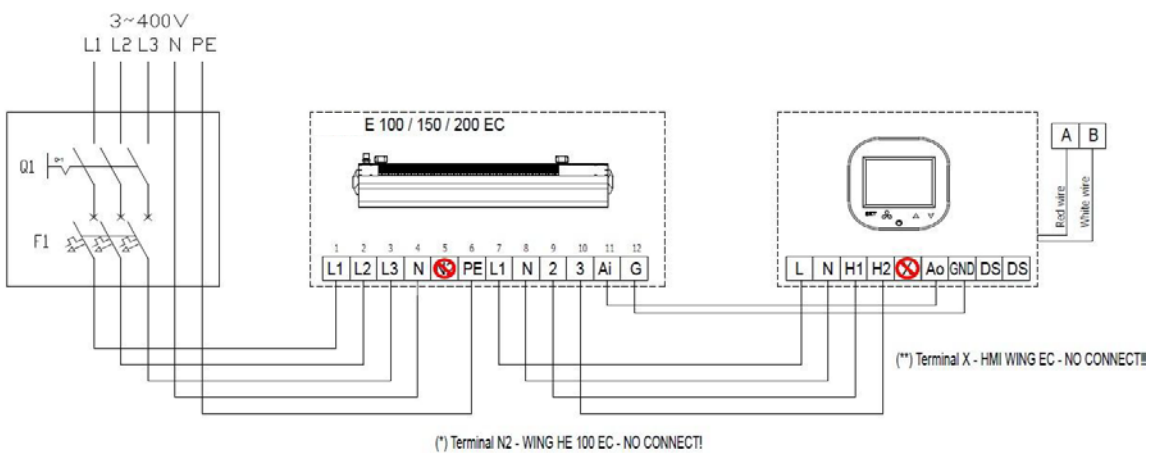

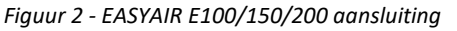

## **4.3. AANSLUITING VAN HMI-EC-REGELAAR OP EASYAIR E100-MODELLEN (230V/3~/50HZ)**

Sluit de HMI-EC aan op de EASYAIR E100-luchtgordijnen volgens het schema in figuur 4.

**.**

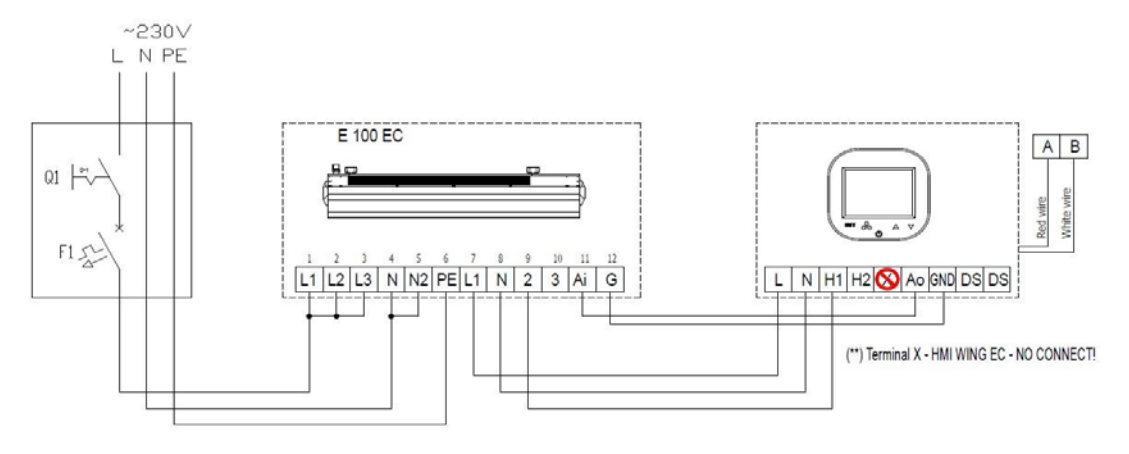

EASYAIR E150 en EASYAIR E200 kunnen niet worden aangesloten op een enkelfasige voeding !! *Figuur 3 - EASYAIR E100 aansluiting*

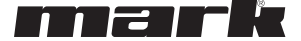

# **4.4. AANSLUITING VAN HMI-EC-REGELAAR OP EASYAIR C100/150/200-MODELLEN.**

Sluit de HMI-EC aan op de EASYAIR C100/150/200-luchtgordijnen volgens het schema in figuur 5.

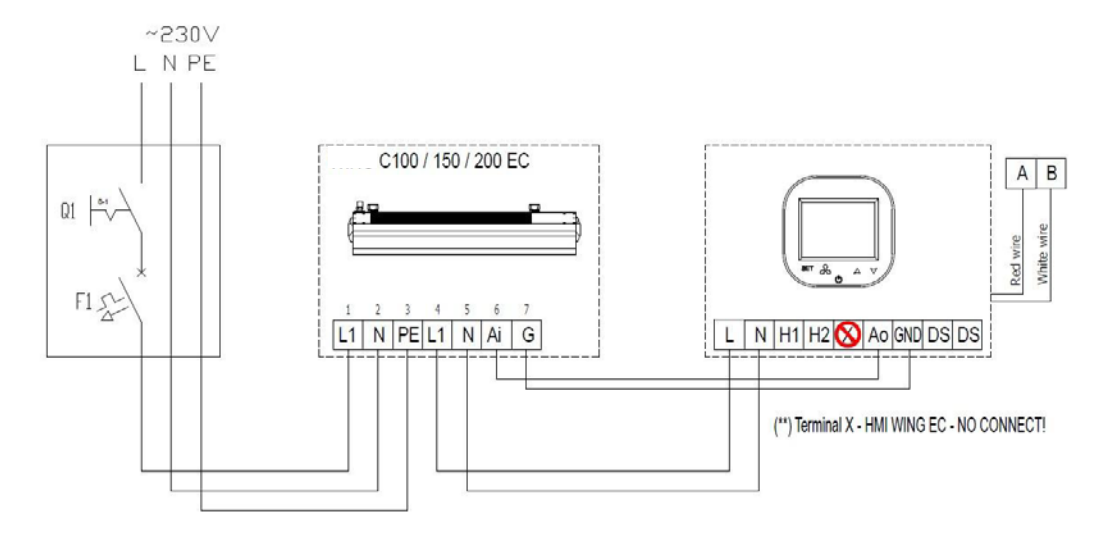

#### *Figuur 5 - EASYAIR C100/150/200*

## **4.5. INBOUW VAN DE REGELAAR**

Pas de volgende reeks acties toe tijdens het inbouwen van deze controller:

- Installeer de inbouwdoos (1)
- Steek alle kabels door de aansluitdoos en bereid de uiteinden voor om ze in het aansluitblok van de controller te steken (verwijder de afschermingen en breng de eindhulzen aan als dit gerechtvaardigd is)
- Sluit de draden aan op het aansluitblok van de controller volgens het relevante aansluitschema (hierboven vermeld). Zorg ervoor dat de kabels goed zijn aangesloten en niet loszitten.
- Installeer het achterste voedingsgedeelte van de controller in de inbouwdoos en draai de schroeven aan beide zijden vast (2)
- Sluit de stripkabel aan op de aansluiting aan de voorkant van de controller (3)
- Monteer het voorste deel van de controller op het achterste (4)

**WAARSCHUWING**. Controleer nadien of de montage correct is uitgevoerd (de controller zit vast in de muur en zit niet los).

### **4.6. ANDERE INSTALLATIE FEITEN EN AANBEVELINGEN**

- Type inbouwdoos:
	- $\circ$  Inbouwdoos Ø 60 mm, minimale diepte van de doos: 10 cm
- Inbouwdeel van de controller:
	- o Voedingseenheid achteraan
	- Minimale hoogte van de installatie
	- o 1,5 m boven vloerniveau
- Minimale afstand tussen de controller (zijranden van het voorste deel van het display) en de omliggende delen van het hulpstuk:
	- $\circ$  10 cm
- De minimale afmetingen van ventilatieopeningen en hun juiste rangschikking
	- o N.v.t.
- Voedingskabels
	- $\circ$  2 x 1 mm<sup>2</sup>
	- o Temperatuur van de draadisolatie: 176 °F (80 °C)
- Deurtemperatuursensor en communicatiedraden  $\circ$  2 x 0.5 mm<sup>2</sup> LIYCY en 2 x 0.5 mm<sup>2</sup> LIYCY
- Temperatuur van de draadisolatie: 176 °F (80 °C)

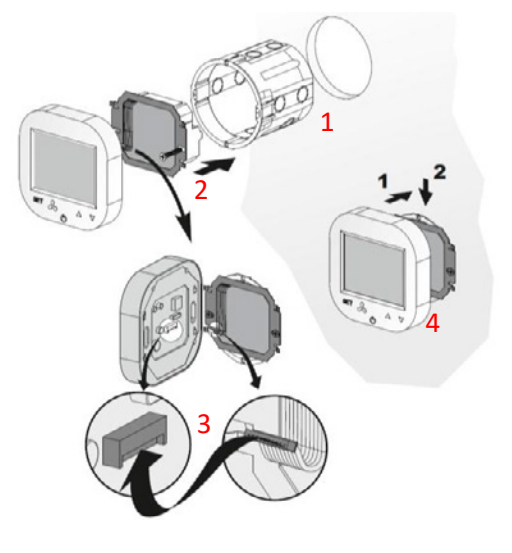

### **5. WERKING VAN HET HMI-EC BEDIENINGSPANEEL**

#### **5.1. VOORKANT**

Het voorpaneel van de HMI-EC bestaat uit het grote display en de set knoppen die volledige bediening van de controller en de EASYAIR-eenheid mogelijk maken

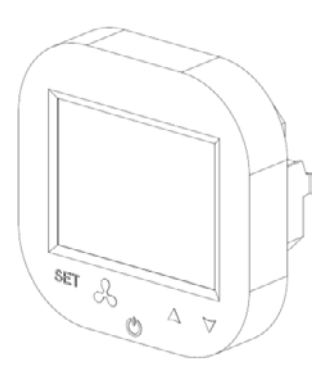

#### **5.2. DISPLAY**

Het display van de HMI-EC Controller bestaat uit de volgende elementen

Opmerking: sommige display-elementen worden niet gebruikt voor EASYAIR-luchtgordijnen. De onderstaande tabel toont alleen

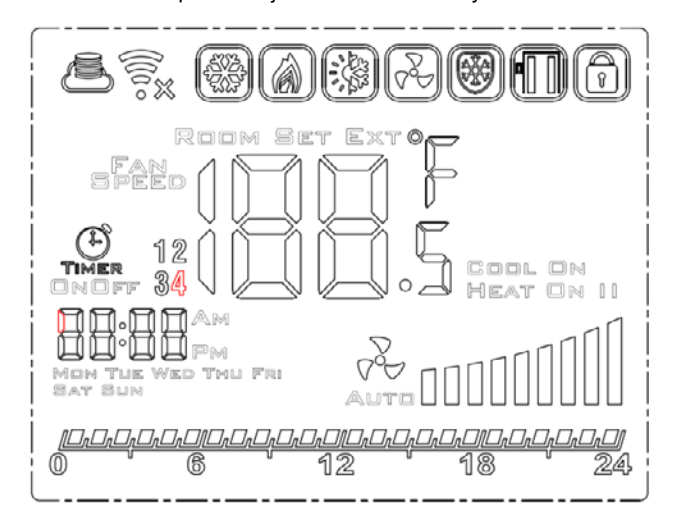

**5.3. DE CONTROLLER IN- EN UITSCHAKELEN**

Voordat u begint met het uitvoeren van basisbewerkingen met deze controller, moet u deze inschakelen. Om de controller in en uit te schakelen, drukt u op de aan-uitknop (U), die zich onder het display bevindt.

De functies van elke knop van de HMI-EC-controller zijn zoals in de volgende beschrijving:

- LCD Screen geeft alle informatie weer met betrekking tot EASYAIR-unit kalenderinstellingen, alarminformatie, enz.
- SET goedkeuring van geselecteerde functie van parameter
- Ventilator knop voor eenvoudig wisselen tussen beschikbare snelheden van de ventilatoromwentelingen
- Aan/uit knop hoofdschakelaar van de gehele EASYAIR luchtgordijn
- Pijl omhoog wisselt tussen de menu-items in opwaartse richting
- Pijl omlaag wisselt tussen de menu-items in neerwaartse richting

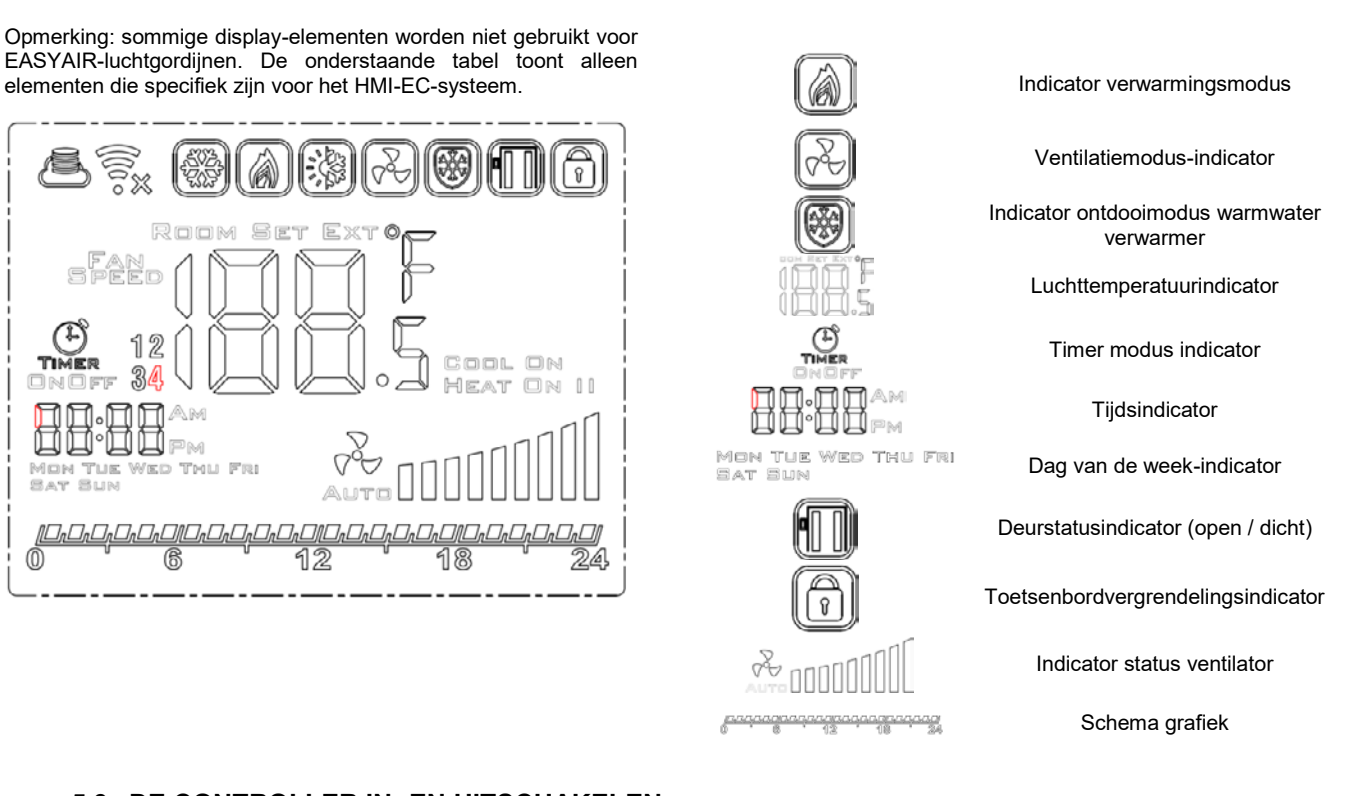

Houd er rekening mee dat u voor het wijzigen van enkele geavanceerde functies (geavanceerde instellingen) begint met ingeschakelde controller (lees de volgende hoofdstukken van deze handleiding).

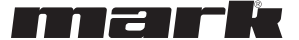

### **5.4. BELANGRIJKSTE INSTELLINGEN**

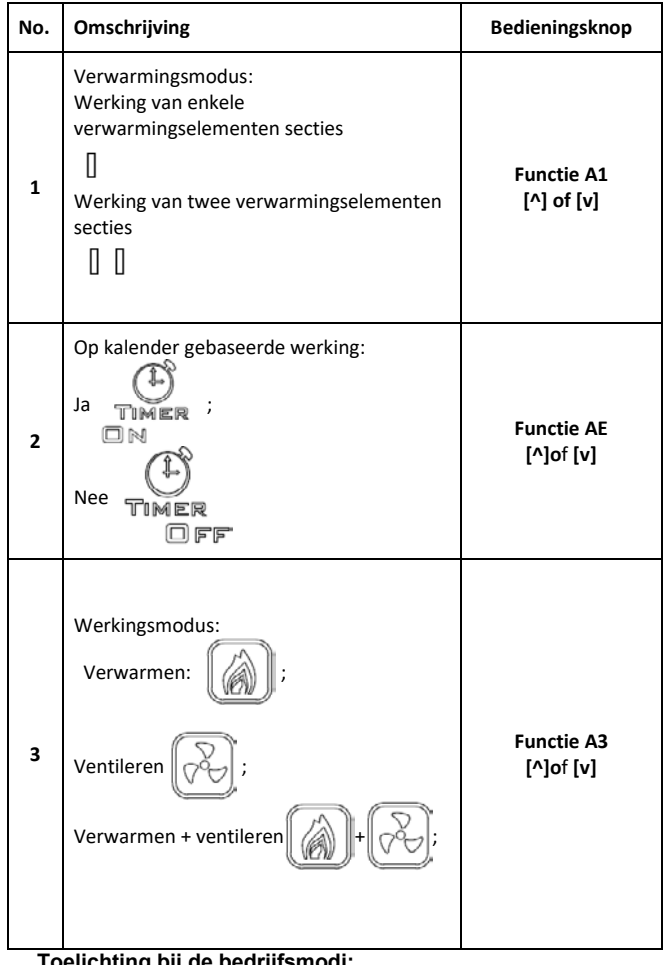

### **Toelichting bij de bedrijfsmodi:**

- Snelheid I: Programmeerbare waarde in het bereik van 15- 80%.
- Snelheid II: Programmeerbare waarde in het bereik van 15-90%.

#### **5.5. TIJDSCHEMA INSTELLINGEN**

#### **5.5.1. TIJD / DAG INSTELLING**

U kunt de huidige tijd en dag op de controller instellen. Om dit te doen, houdt u de [Set] -knop en de pijl-omlaag-knop ingedrukt. De

#### **5.5.2. SCHEMA INSTELLING**

Met de controller in actieve modus, druk op de [Set] -knop en houd deze 5 seconden ingedrukt. De controller gaat naar de modus voor instellingen van het tijdschema (wekelijks).

Gebruik de knop [Set} om te schakelen tussen de schemafuncties [^] en [v] -knoppen om de waarde te wijzigen.

Het weekschema kan worden ingesteld voor elke dag van de week en 4 tijdsintervallen voor elke dag.

#### **6. PROGRAMMEERMODUS**

## **6.1. GEAVANCEERDE INSTELLINGEN, DEEL A & B**

Om de geavanceerde instellingen A van deze controller in te

voeren, houdt u de  $\lceil \sqrt[n]{\bigcirc} \rceil$ toets ingedrukt gedurende 5 seconden op de gedeactiveerde controller. Schakel tussen parameters met de knop [Set]. Wijzig de waarde of instellingen van geselecteerde parameters met de knoppen [^] en [v]. Nadat de wijzigingen zijn aangebracht, verlaat u de instellingenmodus door op de aan / uitknop van de controller te drukken. Uw instellingen worden

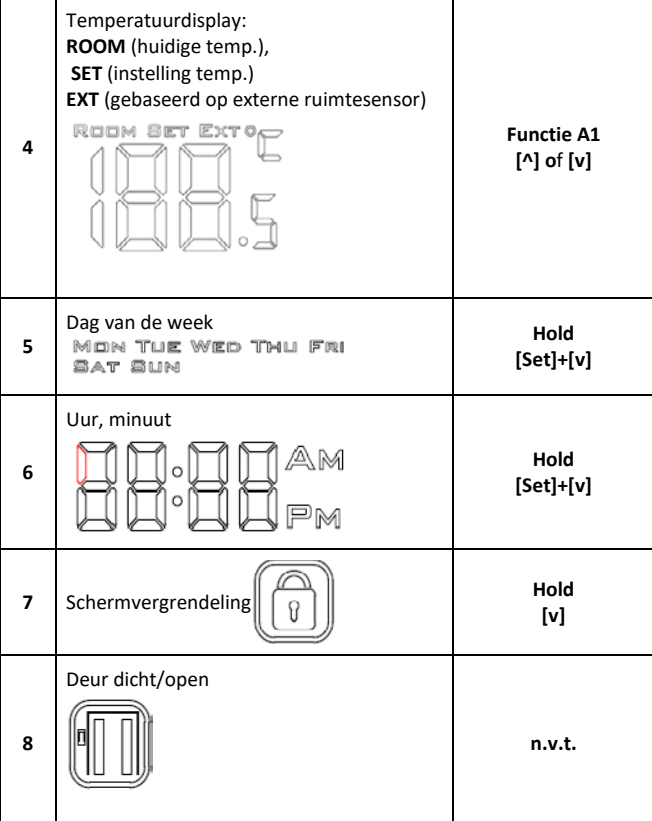

 Snelheid III: Programmeerbare waarde in het bereik van 15-100%.

Druk in om de ventilatorsnelheid te wijzigen.

De waarden van de individuele versnellingen kunnen worden ingesteld via de geavanceerde instellingen A: functie A5, A6 en A7.)

controller gaat naar de instellingenmodus voor tijd / dag, zodat u de huidige tijd en dag van de week kunt instellen.

 Uw schema-instellingen worden getoond op de grafische tijdgrafiek zoals in Figuur 7

ାନ୍ତି 12 18 24 *Figuur 4 - Tijdschema grafiek*

automatisch opgeslagen. Voor geavanceerde instellingen deel A&B kunnen de volgende parameters worden gewijzigd:

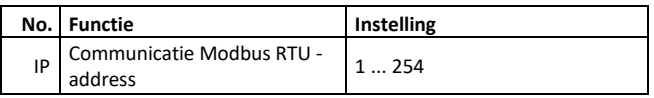

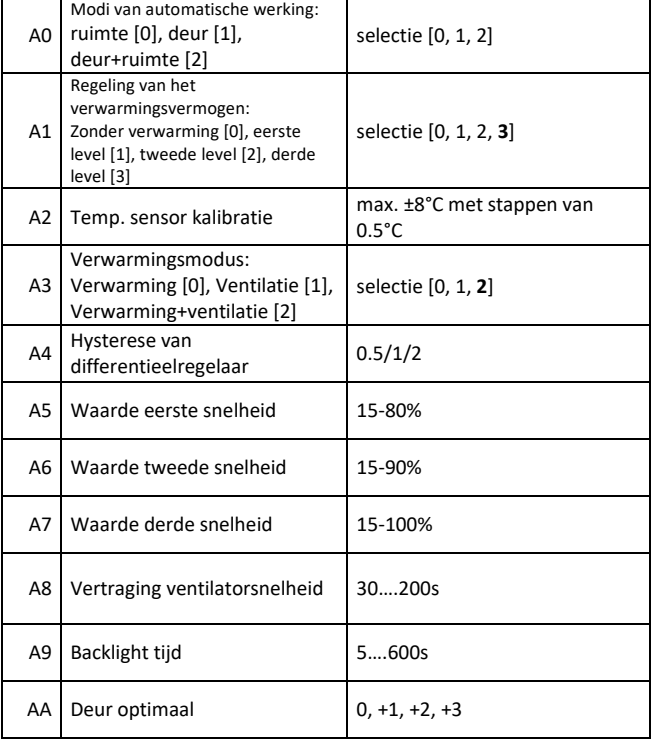

### **6.2. GEAVANCEERDE INSTELLINGEN, DEEL C**

Om de geavanceerde instellingen C van deze controller in te voeren, houdt u de [Set] -knop 5 seconden ingedrukt op de gedeactiveerde controller. Schakel tussen parameters met de knop [Set]. Wijzig de waarde of instellingen van geselecteerde parameters met de knoppen [^] en [v]. Nadat de wijzigingen zijn aangebracht, verlaat u de instellingenmodus door op de aan / uitknop van de controller te drukken.

Uw instellingen worden automatisch opgeslagen. Voor geavanceerde instellingen deel C kunnen de volgende parameters worden gewijzigd:

#### **7. TECHNISCHE SPECIFICATIES**

• Voeding

.

- o 1\*90-240 VAC 50/60 Hz
- Energieverbruik
	- $\circ$  1.5 VA
- Kenmerken van de automatische actie
- o Type 1 Action, Type 1.B Action (UL 60730-1)
- Maximale stroom op relaisuitgangen
	- o 5 A (max 2.5 A op elk circuit)
- Type belasting
	- o Resistief, PF ≥ 0.95
- RS485 port voltage / huidige beperking o -7… +12V / ±250 mA
- Type temperatuursensor
	- o NTC, NTC, 10 kΩ @ 77 °F (25 °C)
- Gemeten temperatuurbereik
- o 32 °F … 122 °F, (0 °C ... 50 °C)
- Precisie temperatuurmeting
	- $\circ$  ±0.9  $\degree$ F (±0.5  $\degree$ C)
- Communicatie
	- o Relaisuitgang: Dual NO, 250 V, 5 A: 105 cycles, AgNi @ 85 °C; 5 x 104 cycles, AgSnO2 @ 85 °C
	- o Analoge uitgang: 0-10V (8 bit, Imax = 20 mA)
	- o Modbus RTU, 2400/4800/9600 bps,
- Grenzen aan de arbeidsomstandigheden
	- o Temperatuurbereik: 32 °F … 122 °F (0 °C ... 50 °C)

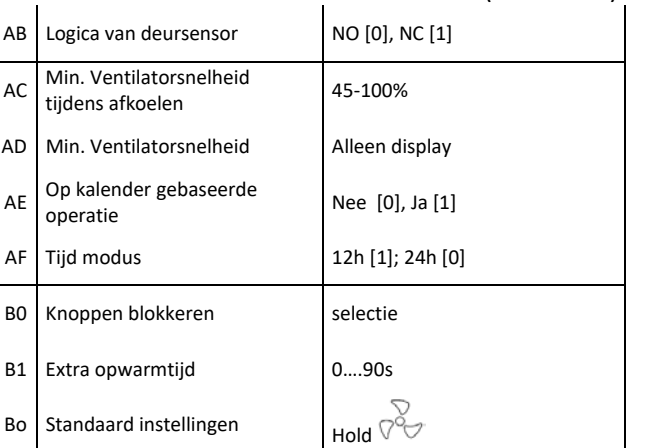

Notitie. Met de functie Deuroptimalisatie (AA) kan de ventilatorsnelheid worden verhoogd vanaf de huidige ingestelde snelheid in het geval van het openen van de deur:

- ''+1" verhoogt de ventilatorsnelheid met één stap als de deur open is
- ''+2" verhoogt de ventilatorsnelheid met twee stappen als de deur open is.

Elke keer dat u de functie "Deur optimaal" wilt uitschakelen, stelt u deze gewoon in op de instelling " +0.

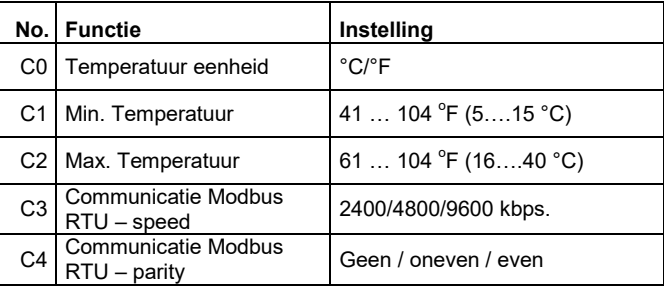

o Relatieve vochtigheid: 10-90% met geen condensatie

- Beperkingen voor opslagcondities
	- o Temperatuurbereik: -4 °F … 122 °F (-20 °C ... 50 °C)
	- o Relatieve vochtigheid: 10-90% met geen condensatie
- Ingress Protection
	- $O$  IP20
- Maximale mechanische belasting van de controllerinstallatie (inbouwmontage)
	- o Parallel aan de muur, naar beneden, beide zijden: 5 N
	- o Parallel aan de muur, naar boven (richting voor ontkoppelen frontpaneel), beide zijden: 2 N
	- o Loodrecht op de muur: 5 N
- Dimensie

 $\circ$  3-3/8" x 3-3/8" x 1-7/8" (86 x 86 x 48 mm)

Gewicht

 $\circ$  5.3 oz (150 g).

#### **8. NORMEN**

### HMI-EC (06 99 150)

 **NL**

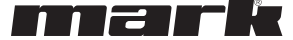

## **1. WAŻNE INFORMACJE DLA INSTALATORA I UŻYTKOWNIKA KOŃCOWEGO**

Ten sterownik powinien być:

- Instalowany wyłącznie przez wykwalifikowany personel, zgodnie z lokalnymi i krajowymi przepisami.
- Montowany prawidłowo zgodnie z opisem w instrukcji, tak aby obudowa lub podstawka były dostępne tylko dla użytkownika końcowego i aby zapewniona była ochrona przed porażeniem prądem elektrycznym.
- Właściwa instalacja ma na celu spełnienie wymagań klasy II (wzmocniona izolacja), aby zapobiec niebezpieczeństwu porażenia prądem elektrycznym.

## **2. PRZEZNACZENIE STEROWNIKA THE HMI-EC (06 99 150)**

HMI-EC to elektroniczny sterownik dedykowany dla serii kurtyn powietrznych EASYAIR. Sterownik zarządza pracą kurtyny powietrznej za pomocą regulacji obrotów wentylatora i wydajności ogrzewania powietrza, również wspomaganej trybem harmonogramu.

HMI-EC wyposażony jest w port Modbus RTU obsługujący komunikację z systemami BMS. Sterownik dedykowany jest do z następującymi typami kurtyn powietrznych EASYAIR:

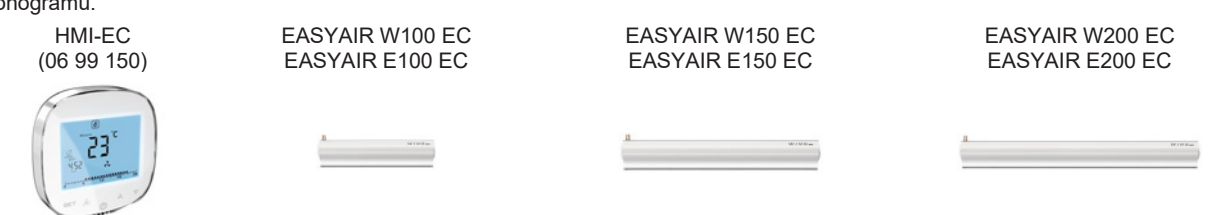

Częścią nazwy każdego modelu jest standardowy opis zasilacza (wolty/fazy/herc).

#### **3. ZACISKI STEROWNIKA HMI-EC**

Sterownik HMI-EC wyposażony jest w szereg zacisków dostępnych z tyłu.

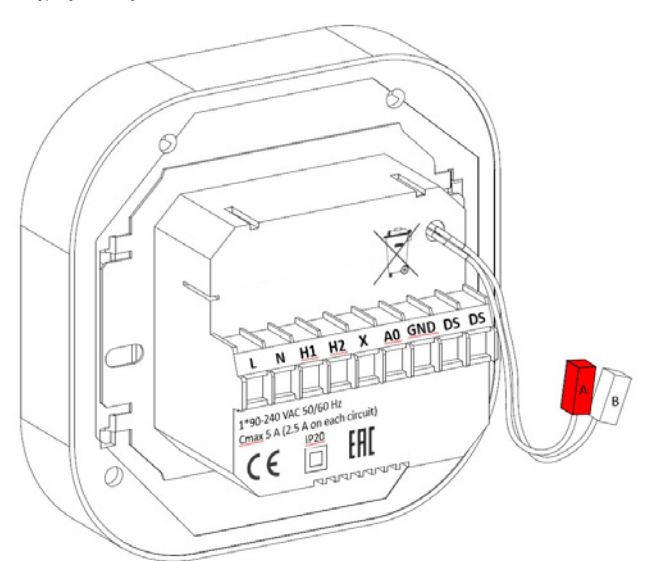

Rys. 1 Panel tylny i zaciski sterownika HMI-EC

Funkcja każdego z zacisków wymienionych poniżej:

- L1 Faza zasilania
- L2 Faza zasilania

## **4. MONTAŻ I OKABLOWANIE**

**UWAGA. Przed przystąpieniem do jakichkolwiek prac instalacyjnych należy upewnić się, że kurtyna powietrzna EASYAIR (będąca źródłem zasilania tego sterownika) została mechanicznie odłączona od zasilania elektrycznego.** 

Zastosuj jedną z poniższych metod podłączenia, w zależności od typu lub posiadanej jednostki EASYAIR

- Modele EASYAIR W### EC wyposażone w nagrzewnicę wodną.
- Modele EASYAIR E### EC wyposażone w nagrzewnicę elektryczną
- Modele EASYAIR C### EC bez nagrzewnicy
- H1 Sygnał startu ogrzewania, etap 1
- H2 Sygnał startu ogrzewania, etap 2
- X Niepodłączony (N/C)
- A0 Wyjście analogowe 0-10 V do regulacji prędkości wentylatora
- GND Masa odniesienia dla komunikacji 0-10 V
- DS (Lewa) Opcjonalne wejście przełącznika bramy
- DS (Prawa) Opcjonalne wejście przełącznika bramy
- A, B RS-485 ModBUS RTU Port komunikacji BMS

## **4.1. PODŁĄCZENIE STEROWNIKA HMI-EC DO MODELI EASYAIR W100/150/200**

Podłącz sterownik HMI-EC do kurtyny EASYAIR W100/150/200 zgodnie ze schematem ukazanym na Rys. 2.

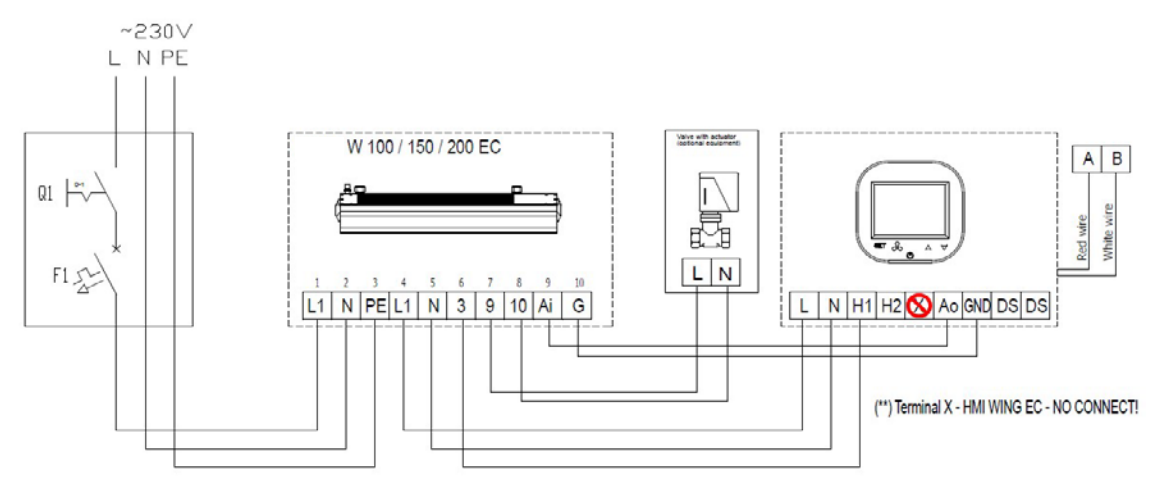

*Rys. 2 - Połączenia EASYAIR W100/150/200*

### **4.2. PODŁĄCZENIE STEROWNIKA HMI-EC DO MODELI EASYAIR E100/150/200 – 400/3/50.**

Podłącz sterownik HMI-EC do kurtyny EASYAIR E100/150/200 zgodnie ze schematem ukazanym na Rys. 3.

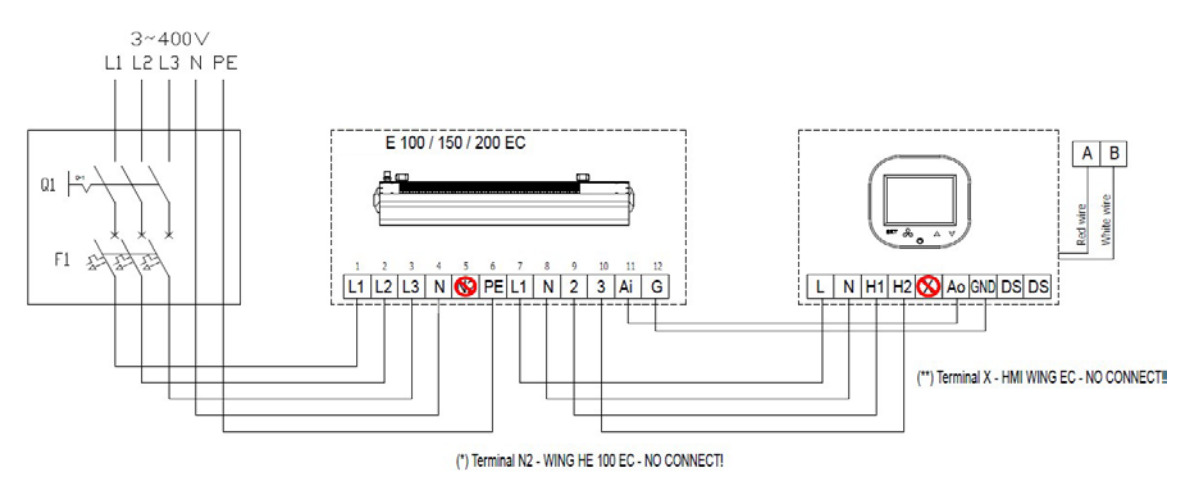

*Rys. 1 - Połączenia EASYAIR E100/150/200*

### **4.3. PODŁĄCZENIE STEROWNIKA HMI-EC DO MODELI EASYAIR E100 – 230/1/50.**

Podłącz sterownik HMI-EC do kurtyny EASYAIR E100 zgodnie ze schematem ukazanym na Rys. 4.

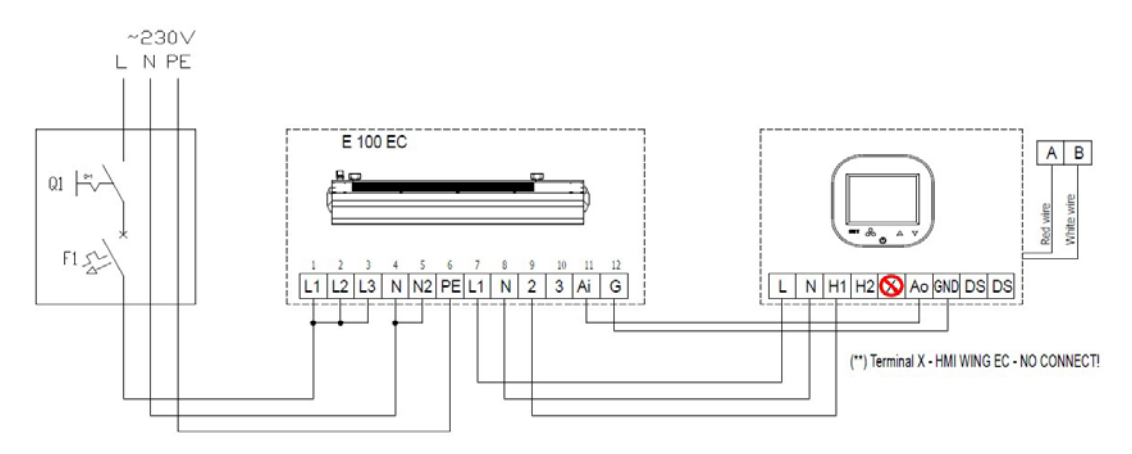

Kurtyny EASYAIR E150 i EASYAIR E200 nie mogą być podłączone do zasilania jednofazowego!!

*Rys. 2 - Połączenia EASYAIR E100*

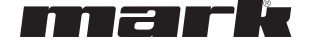

#### **4.4. PODŁĄCZENIE STEROWNIKA HMI-EC DO MODELI EASYAIR C100/150/200**

Podłącz sterownik HMI-EC do kurtyny EASYAIR C100/150/200 zgodnie ze schematem ukazanym na Rys. 5.

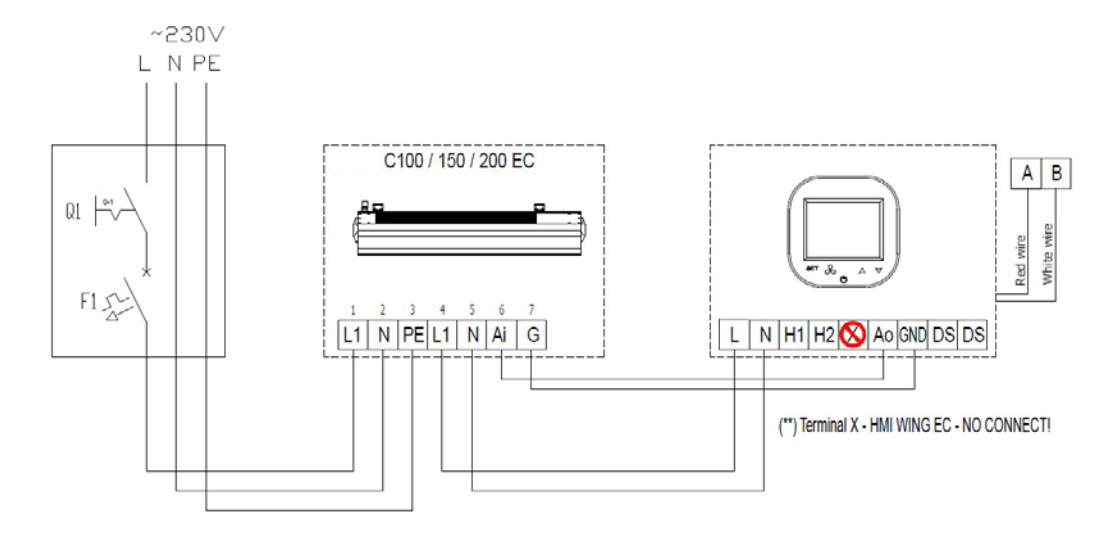

#### *Rys. 5 - EASYAIR C100/150/200*

## **4.5. MONTAŻ PODTYNKOWY STEROWNIKA**

Zastosuj następującą sekwencję czynności podczas montażu podtynkowego sterownika:

- Zainstaluj podtynkową puszkę przyłączeniową (1)
- Skrzyżuj wszystkie kable w skrzynce przyłączeniowej i przygotuj ich końce do podłączenia do listwy zaciskowej sterownika (usuń osłowy i załóż końcówki, jeśli dotyczy)
- Podłącz przewody do listwy zaciskowej sterownika zgodnie z odpowiednim schematem połączeń (wymieniony powyżej). Upewnij się, że kable są prawidłowo podłączone i nie są luźne.
- Zamontuj tylną część zasilającą sterownika w puszce podtynkowej i dokręć śruby z obu stron (2)
- Podłącz kabel listwy do zacisku w przedniej części sterownika (3)
- Zamontuj przednią część sterownika na części tylnej (4)

**UWAGA. Po zakończeniu prac instalacyjnych należy sprawdzić, czy montaż podtynkowy został wykonany prawidłowo (sterownik jest zamocowany w ścianie i nie jest luźny).**

## **4.6. POZOSTAŁE INFORMACJE I ZALECENIA DOTYCZĄCE MONTAŻU**

- Rodzaj puszki podtynkowej:
	- o Puszka podtynkowa Ø 60 mm, minimalna głębokość puszki: 10 cm
- Podtynkowa część sterownika:
	- o Tylny zasilacz
- Minimalna wysokość montażu
	- o 1,5 m ponad poziomem podłogi
- Minimalny odstęp między sterownikiem (boczne krawędzie przedniej części wyświetlacza) a otaczającymi częściami wyposażenia:
	- o 10 cm
- Minimalne wymiary otworów wentylacyjnych i ich prawidłowe rozmieszczenie
	- o N/D
- Kable zasilające
	- $\circ$  2 x 1 mm<sup>2</sup>
	- o Temperatura izolacji kabla: 176 °F (80 °C)
- Bramowy czujnik temperatury i kable komunikacyjne  $\circ$  2 x 0,5 mm<sup>2</sup> LIYCY i 2 x 0,5 mm<sup>2</sup> LIYCY
- Temperatura izolacji kabla: 176 °F (80 °C)

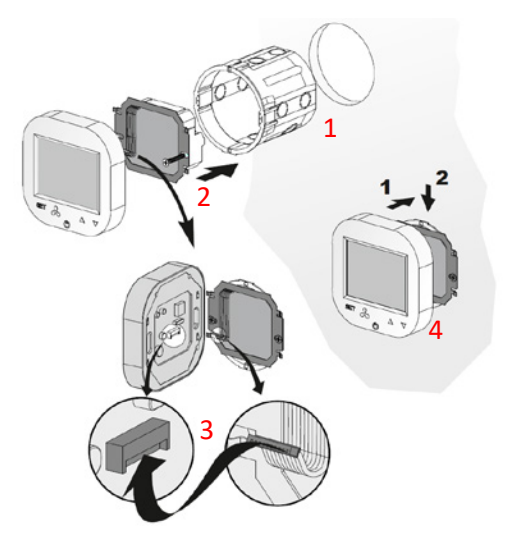

#### **5. OBSŁUGA STEROWNIKA HMI-EC**

#### **5.1. PANEL PRZEDNI**

Panel przedni sterownika HMI-EC składa się z dużego wyświetlacza oraz zestawu przycisków umożliwiających pełną obsługę sterownika i kurtyny EASYAIR

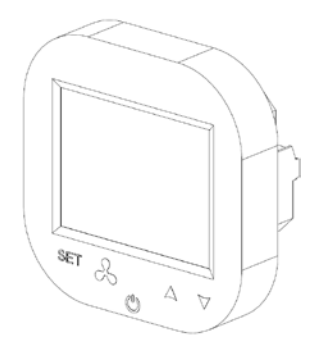

### **5.2. WYŚWIETLACZ**

Wyświetlacz sterownika HMI-EC składa się z następujących elementów

Uwaga: Niektóre elementy wyświetlacza nie są używane w kurtynach powietrznych EASYAIR. Poniższa tabela pokazuje tylko elementy specyficzne dla systemu HMI-EC.

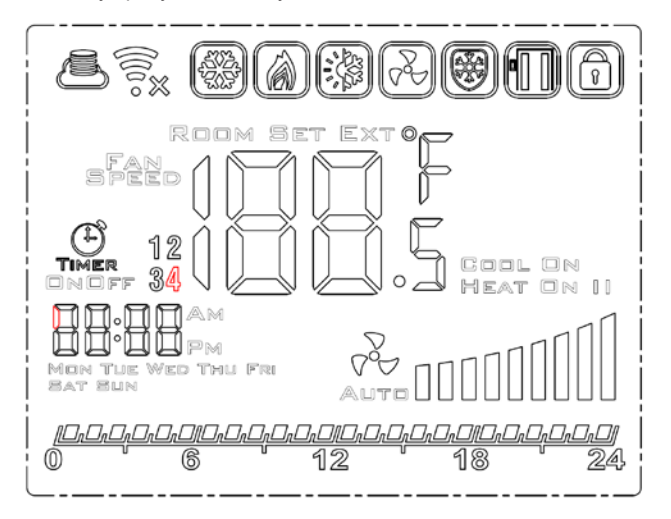

#### **5.3. WŁĄCZANIE I WYŁĄCZANIE STEROWNIKA**

Przed przystąpieniem do jakichkolwiek podstawowych operacji z wykorzystaniem tego sterownika – należy go włączyć. Aby włączyć lub wyłączyć sterownik, naciśnij przycisk on-off (U), znajdujący się pod wyświetlaczem.

Funkcje każdego przycisku sterownika HMI-EC są zgodne z poniższym opisem:

- Wyświetlacz LCD na ekranie wyświetlane są wszystkie informacje związane z obsługą kurtyny EASYAIR, takie jak stan urządzenia, ustawienia kalendarza, informacje o alarmach, itp.
- SET zatwierdzenie wybranej funkcji parametru
- Przycisk wentylatora dla łatwego przełączania pomiędzy dostępnymi prędkościami obrotów wentylatora
- Przycisk On-Off wyłącznik główny całej kurtyny EASYAIR
- Strzałka w górę przełącza między pozycjami menu w górę
- Strzałka w dół przełącza między pozycjami menu w dół

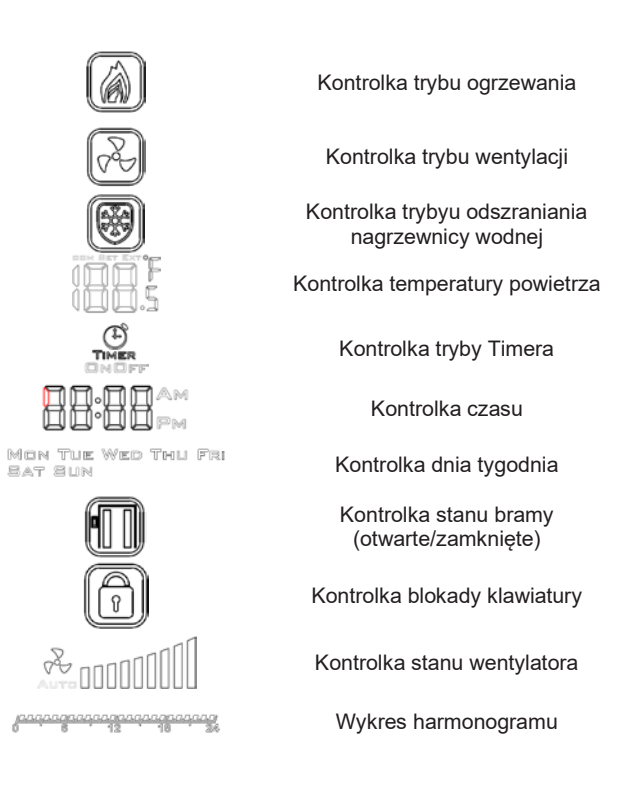

Należy pamiętać, że modyfikacje niektórych zaawansowanych funkcji (ustawienia zaawansowane) należy rozpocząć z włączonym sterownikiem (zapoznaj się z kolejnymi rozdziałami instrukcji).

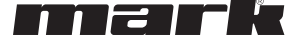

## **5.4. USTAWIENIA GŁÓWNE**

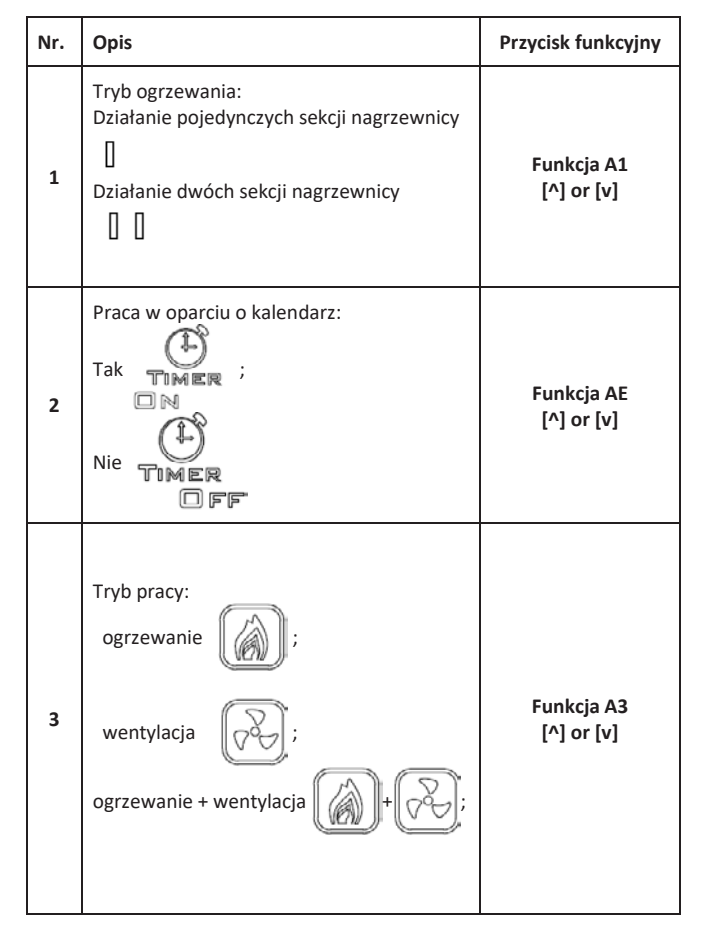

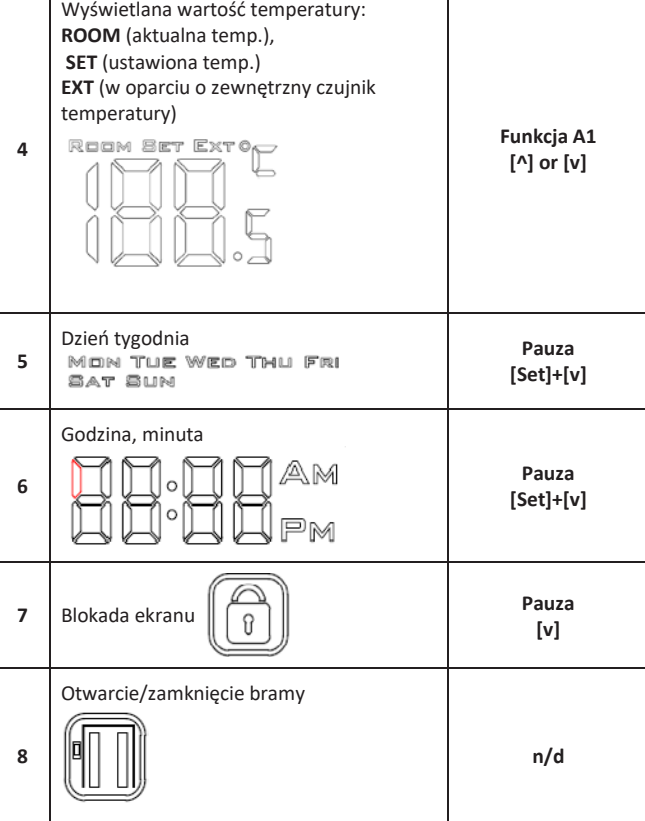

#### **Objaśnienie trybów pracy:**

- Bieg I: Wartość programowalna w zakresie 15-80%
- Bieg II: Wartość programowalna w zakresie 15-90%.

#### **5.5. USTAWIENIA HARMONOGRAMU**

#### **5.5.1.USTAWANIE GODZINY/DATY**

Na sterowniku można ustawić aktualną godzinę i datę. Aby to zrobić, naciśnij i przytrzymaj przycisk [Set] oraz przycisk strzałki w

#### **5.5.2.USTAWIANIE HARMONOGRAMU**

Przy sterowniku w trybie aktywnym, wciśnij przycisk [Set] i przytrzymaj go przez 5 sekund. Sterownik wejdzie w tryb ustawiania harmonogramu (tygodniowego).

Użyj przycisku [Set}, aby przełączać się między funkcjami harmonogramu [^] i przyciskami [v], aby zmienić wartość.

Harmonogram tygodniowy można ustawić na każdy dzień tygodnia oraz 4 przedziały czasowe na każdy dzień.

### **6. TRYB PROGRAMOWANIA**

#### **6.1. USTAWIENIA ZAAWANSOWANE, ROZDZIAŁ A & B**

Aby wejść do ustawień zaawansowanych A sterownika, naciśnij i

przytrzymaj przycisk  $\lceil \sqrt[3]{v} \rceil$  przez 5 sekund na wyłączonym kontrolerze. Przełączaj się między parametrami za pomocą przycisku [Set]. Zmieniaj wartość lub ustawienia wybranych parametrów za pomocą przycisków [^] i [v]. Po wprowadzeniu zmian wyjdź z trybu ustawień naciskając przycisk zasilania sterownika. Twoje ustawienia zostaną zapisane automatycznie. W przypadku ustawień zaawansowanych Część A i B, można modyfikować następujące parametry:

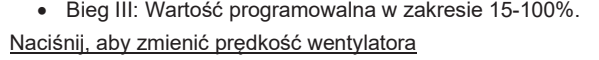

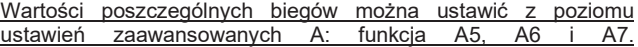

dół. Sterownik wejdzie w tryb ustawiania godziny/daty, pozwalając na ustawienie aktualnej godziny i dnia tygodnia.

Twoje ustawienia harmonogramu zostaną przedstawione na graficznym wykresie czasu, jak na rysunku 5

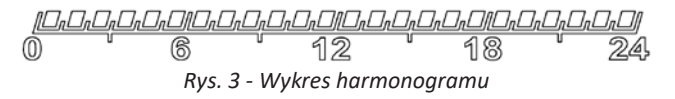

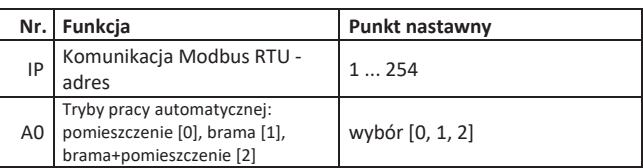

30

HMI-EC (06 99 150)

 **PL**

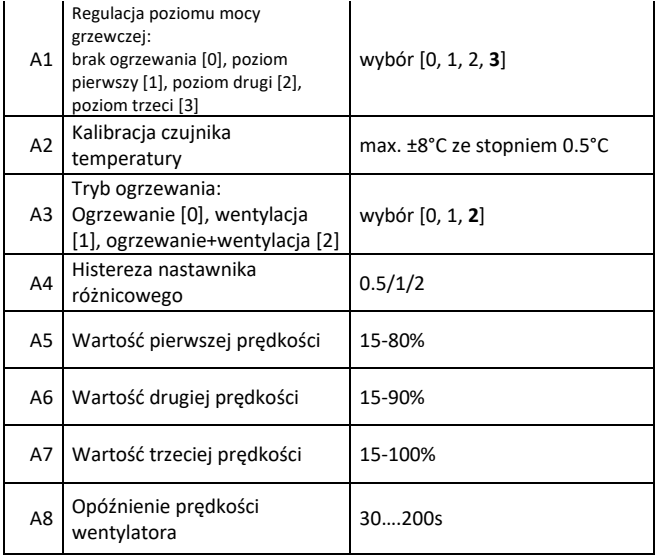

Uwaga. Funkcja optymalnej prędkości wentylatora (AA) pozwala zwiększyć prędkość wentylatora z aktualnie ustawionej w przypadku otwarcia bramy:

• ''+1" – zwiększa prędkość wentylatora o jeden stopień, gdy drzwi są otwarte

### **6.2. USTAWIENIA ZAAWANSOWANE, ROZDZIAŁ C**

Aby wejść do ustawień zaawansowanych C sterownika, naciśnij i przytrzymaj przycisk [Set] przez 5 sekund na wyłączonym sterowniku. Przełączaj się między parametrami za pomocą przycisku [Set]. Zmieniaj wartość lub ustawienia wybranych parametrów za pomocą przycisków [^] i [v]. Po wprowadzeniu zmian wyjdź z trybu ustawień naciskając przycisk zasilania sterownika.

Twoje ustawienia zostaną zapisane automatycznie. W przypadku ustawień zaawansowanych Część C, można modyfikować następujące parametry:

#### **7. DANE TECHNICZNE**

• Zasilanie

.

- o 1\*90-240 VAC 50/60 Hz
- Pobór mocy
	- o 1.5 VA
- Właściwości działania automatycznego
	- o Działanie typu 1, Działanie typu 1.B (UL 60730-1)
- Maksymalny prąd na wyjściach przekaźnikowych
	- o 5 A (max 2.5 A na każdym obiegu)
- Typ obciążenia
	- o Rezystancyjny, PF ≥ 0,95
- Ograniczenie napięcia/prądu portu RS485
	- o -7… +12V / ±250 mA
- Typ czujnika temperatury
	- o NTC, NTC, 10 kΩ @ 77 °F (25 °C)
- Typ czujnika temperatury
- $\circ$  32 °F ... 122 °F, (0 °C ... 50 °C)
- Dokładność pomiaru temperatury
	- o **±0.9 °F (±0.5 °C)**
- Komunikacja
	- o Wyjście przekaźnikowe: Dual NO, 250 V, 5 A: 105 cykli, AgNi @ 85 °C; 5 x 104 cykli, AgSnO2 @ 85 °C
	- o Wyjście analogowe: 0-10V (8 bit, Imax = 20 mA)
	- o Modbus RTU, 2400/4800/9600 bps,
- Limity warunków pracy
	- o Zakres temperatur: 32 °F … 122 °F (0 °C ... 50 °C)
	- o Wilgotność względna: 10-90% przy braku kondensacji

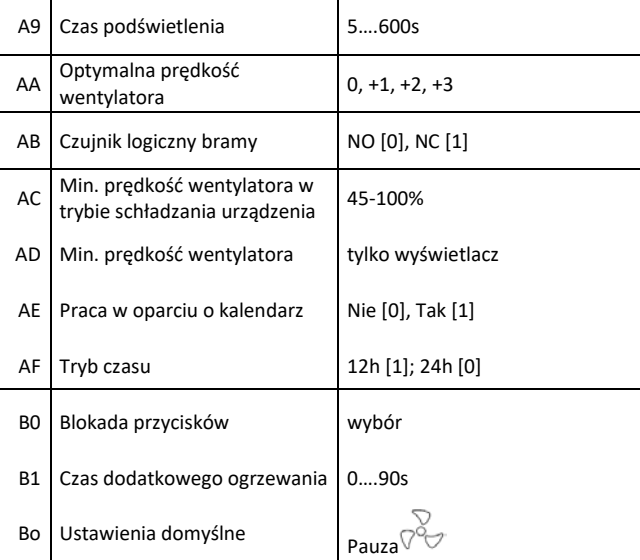

• ''+2" – zwiększa prędkość wentylatora o dwa stopnie, gdy drzwi są otwarte.

Za każdym razem, gdy chcesz wyłączyć funkcję "Optymalna prędkość wentylatora", po prostu ustaw ją na wartość "+0".

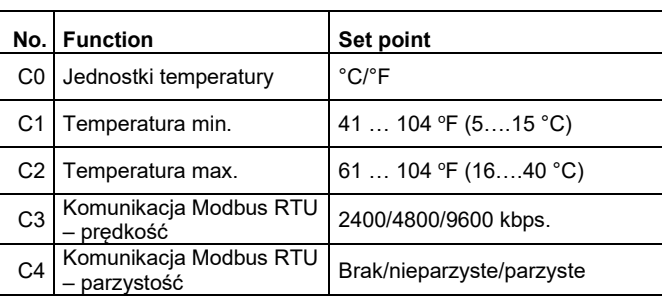

- Limity warunków przechowywania
	- o Zakres temperatur: -4 °F … 122 °F (-20 °C ... 50 °C)
	- o Wilgotność względna: 10-90% przy braku kondensacji.
- Stopień ochrony
- $\circ$  IP20
- Maksymalne obciążenie mechaniczne instalacji sterownika (montaż podtynkowy)
	- o Równolegle do ściany, w dół, z obu stron: 5 N
	- o Równolegle do ściany, w górę (kierunek demontażu panelu przedniego), z obu stron: 2 N
	- o Prostopadle do ściany: 5 N
- Wymiary
	- $\circ$  3-3/8" x 3-3/8" x 1-7/8" (86 x 86 x 48 mm)
- Waga
	- $\circ$  5.3 oz (150 g).

### **8. NORMY I STANDARDY**

accesibile numai utilizatorului final și este

 Instalarea corectă este destinată să îndeplinească cerințele clasei II (izolație armată) pentru a preveni pericolul de

protecția împotriva socurilor

# **1. INFORMAȚII IMPORTANTE PENTRU INSTALATORI ȘI UTILIZATORII FINALI**

Acest controler ar trebui să fie:

mnanak

- Instalat numai de personal calificat în conformitate cu reglementările locale și naționale.
- Montat corespunzător, așa cum este descris în manual, astfel încât carcasa sunt

## **2. SCOPUL HMI-EC (06 99 150)**

HMI-EC este un controler electronic dedicat pentru gama de perdele de aer EASYAIR. Controlerul gestionează performanța perdelei de aer prin rotații ale ventilatorului și reglarea capacității de încălzire a aerului, susținute și de programul de timp.

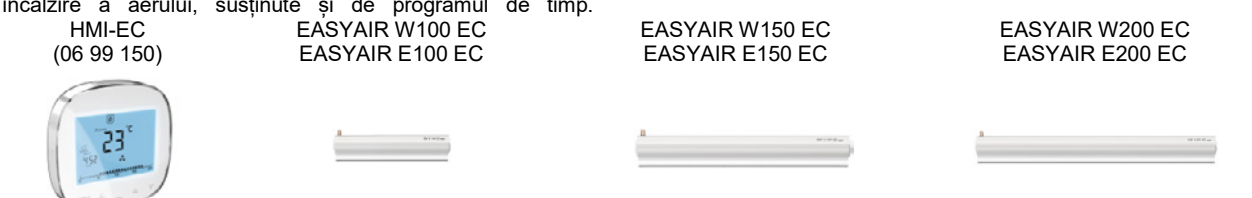

In numele fiecarui model se gaseste o descriere standard a sursei de alimentare (volți/faze/hertz).

## **3. BLOCURI TERMINALE – CONTROLER HMI-EC**

Controlerul HMI-EC are o serie de blocuri terminale disponibile pe partea din spate a acestuia.

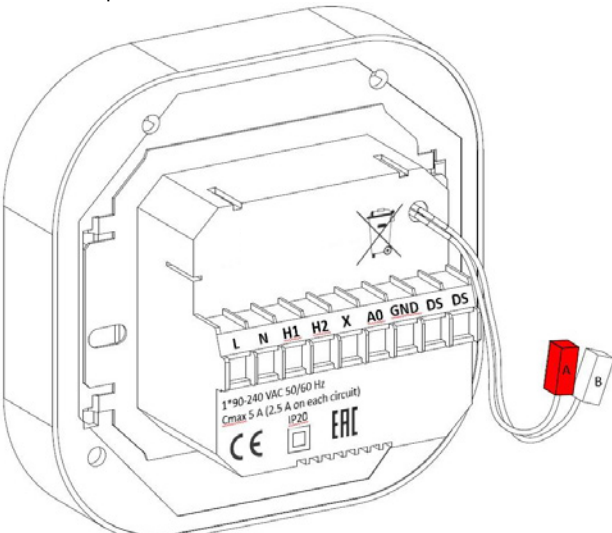

*Figura 1 Panoul de conexiuni ale HMI-EC și blocurile terminale* 

Funcțiile fiecărui terminal sunt enumerate in urmatoarea lista:

## **4. INSTALARE SI CABLARE**

**ATENTIE!** Înainte de a încerca orice lucrări de instalare, asigurați-vă că perdeaua de aer EASYAIR (fiind o sursă de alimentare pentru acest controler) este deconectată de la sursa de energie electrică.

Folositi una dintre următoarele metode de conectare, în funcție de tipul sau de unitatea EASYAIR pe care o aveți:

- EASYAIR W### modelul EC echipata cu incalzitor pe apa
- EASYAIR E### modelul EC echipata cu incalzitor electric
- EASYAIR C### modelul EC– echipata fara incalzitor

L1 – Alimentare electrica

electrice.

electrocutare.

HMI-EC este echipat cu port Modbus RTU care acceptă comunicarea cu sistemele BMS. Acest controler este dedicat cooperării cu următoarea gamă de perdele de aer EASYAIR:

- L2 Alimentare electrica
- H1 Semnal pornire incalzire, treapta 1
- H2 Semnal pornire incalzire, treapta 2
- X Neconectat (N/C)
- A0 0-10 V ieșire analogică pentru reglarea vitezei ventilatorului
- GND Referinta impamantare pentru comunicare 0-10 V
- DS (stanga) Intrare commutator usa (optional)
- DS (dreapta) Intrare commutator usa (optional)
- A, B –Port de comunicare pentru *RS-485 ModBUS RTU - BMS*

 **RO**

## **4.1. CONECTAREA CONTROLERULUI HMI-EC LA MODELELE EASYAIR W100/150/200**

Conectați HMI-EC la perdele de aer EASYAIR W100/150/200 conform diagramei prezentate în Figura 2.

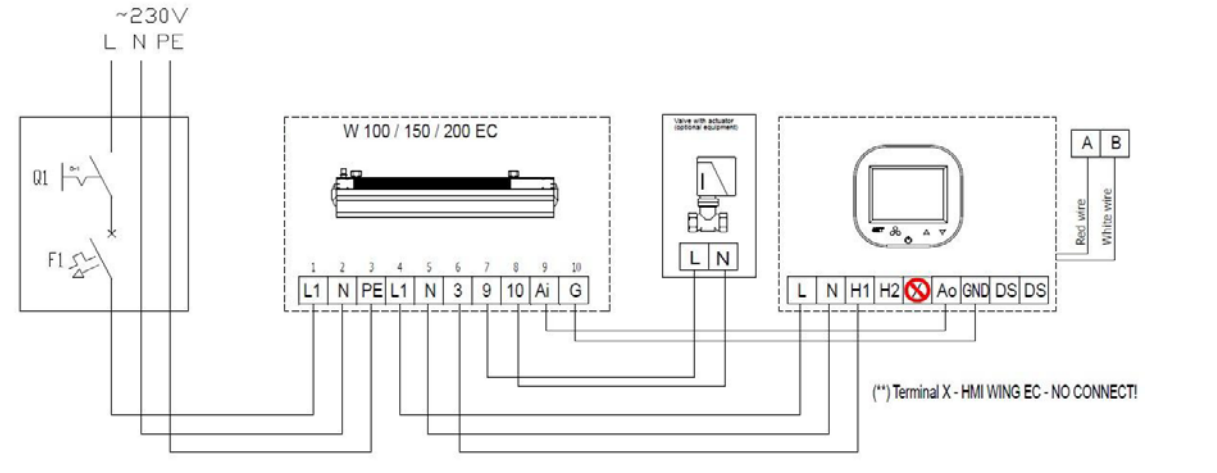

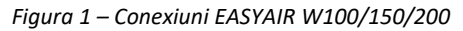

### **4.2. CONECTAREA CONTROLERULUI HMI-EC LA MODELEEL EASYAIR E100/150/200 – LA 400V/3/50.**

Conectați HMI-EC la perdele de aer EASYAIR E100/150/200 conform diagramei prezentate în Figura 3.

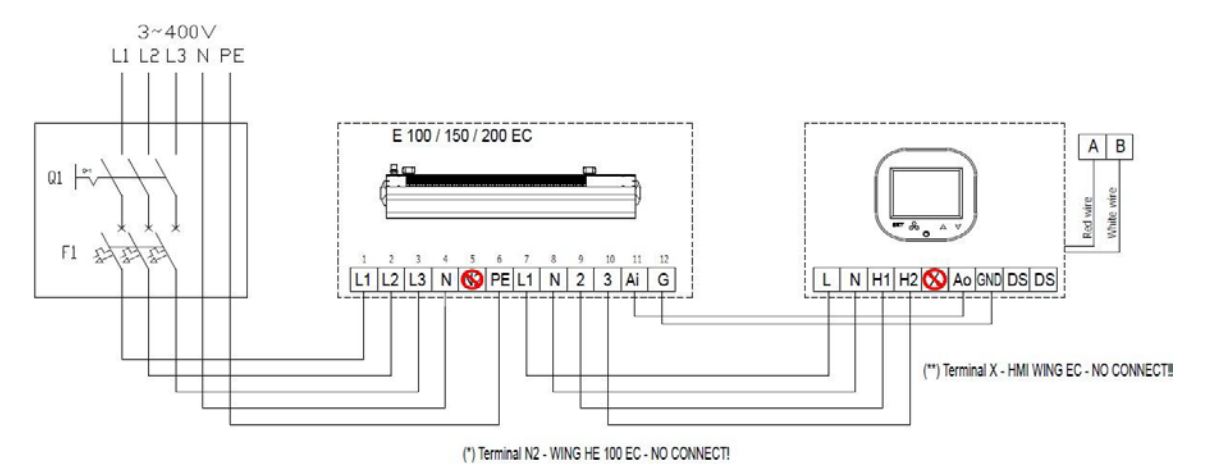

*Figura 2 - Conexiuni EASYAIR E100/150/200*

#### **4.3. CONECTAREA CONTROLERULUI HMI-EC LA MODELUL EASYAIR E100– LA 230V/1/50.**

Conectați HMI-EC la perdele de aer EASYAIR E100 conform diagramei prezentate în Figura 4.

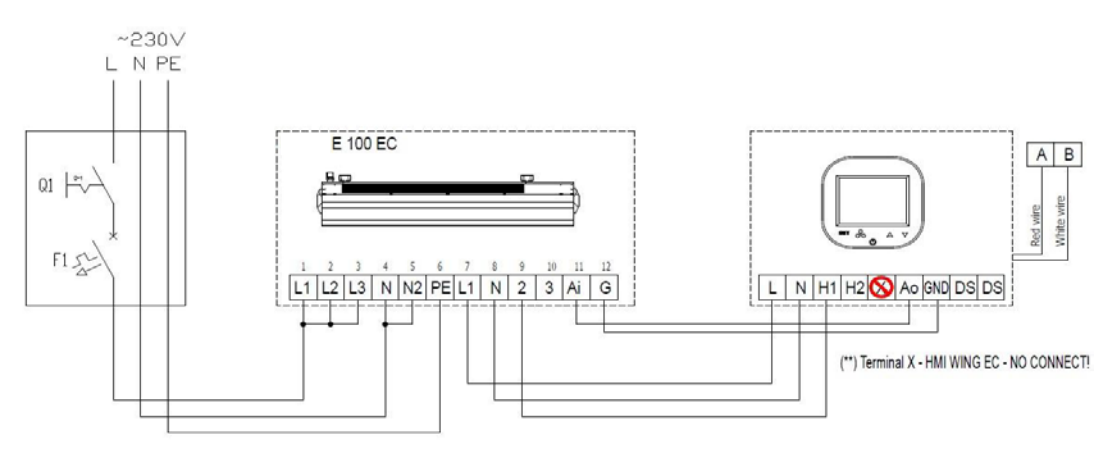

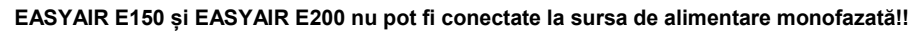

*Figura 3 – Conexiuni EASYAIR E100*

**.**

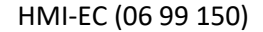

# m zurk

## **4.4. CONECTAREA CONTROLERULUI HMI-EC LA MODELELE EASYAIR C100/150/200 .**

Conectați HMI-EC la perdele de aer EASYAIR C100/150/200 conform diagramei prezentate în Figura 5.

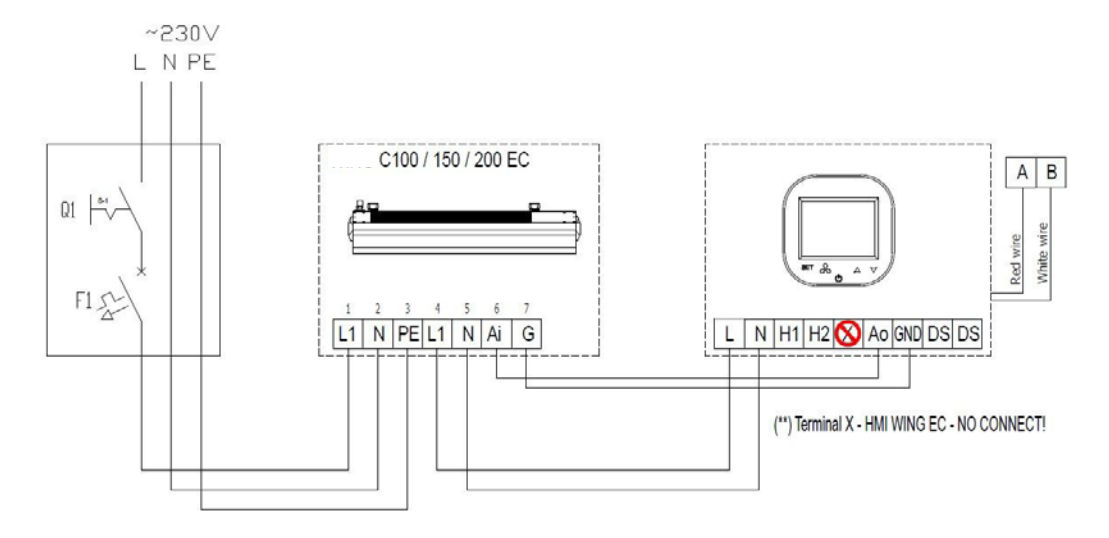

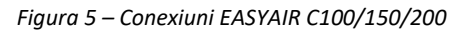

## **4.5. MONTAREA INCASTRATA A CONTROLERULUI**

Urmati pasii de mai jos în timpul montării încastrate a acestui controler:

- Montati cutia de jonctiune electrica incastrata (1)
- Treceți toate cablurile prin cutia de joncțiune și pregătiți-le capetele pentru conectarea la blocul de borne al controlerului (indepartati invelisul capetelor si aplicati un tub de izolare electrica daca este necesar.)
- Conectați firele în blocul de borne al controlerului în conformitate cu schema de cablare potrivita (vezi mai sus). Asigurați-vă că exista o conexiune corecta a cablurilor și ca acestea nu sunt slăbite
- Instalați partea de alimentare din spate a controlerului în cutia de joncțiune montată încastrat și strângeți șuruburile din ambele părți. (2)
- Conectați cablul panglica la terminalul din partea frontală a controlerului (3)
- Montați partea din față a controlerului peste cea fixate cu suruburi (4)

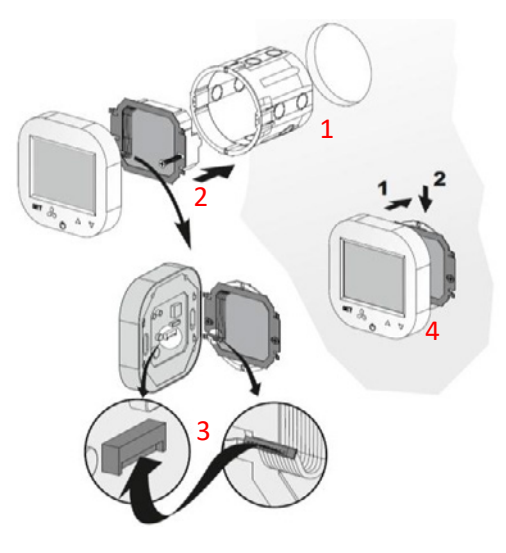

**ATENTIE!** După toate lucrările de instalare, verificați dacă montarea încasată este efectuată corect (controlerul este fixat în perete și nu este slăbit).

## **4.6. ALTE INFORMATII LEGATE DE INSTALARE SI RECOMANDARI**

- Tipul de cutie de jonctiune pentru montarea incastrata:  $\circ$  Cutie de jonctiune montată încastrat Ø 60 mm, adâncimea minimă a cutiei: 10 cm
- Partea montată încasată a controlerului:
- o Unitatea de alimentare din spate
- Înălțimea minimă a instalației:
	- o 1,5 m deasupra nivelului podelei
- Distanță minimă între controler (marginile laterale ale părții frontale a displayului) și părțile din jur ale dispozitivului:
	- $\circ$  10 cm
- Dimensiunile minime ale orificiilor de ventilație și amenajările corecte ale acestora:
	- o Nu se aplica
- Cabluri de alimentare:
	- $\degree$  2 x 1 mm<sup>2</sup>
	- o Temperatura izolației firului: 176 °F (80 °C)
- Senzor de temperatură usă și fire de comunicare
	- $\circ$  2 x 0,5 mm<sup>2</sup> LIYCY si 2 x 0,5 mm<sup>2</sup> LIYCY
- Temperatura izolației firului: 176 °F (80 °C)

### **5. OPERATIUNI PE HMI-EC**

#### **5.1. PANOUL FRONTAL**

Panoul frontal al Controlerului HMI-EC este formata dintr-un display mare și un set de butoane care permit manipularea completă a controlerului, cat și a unității EASYAIR

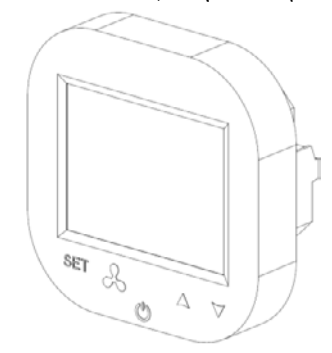

### **5.2. DISPLAY**

Display-ul controlerului HMI-EC contine urmatoarele elemente:

Notă: Unele dintre elementele de afișare nu sunt utilizate pentru perdele de aer EASYAIR. Tabelul de mai jos prezintă doar elemente specifice pentru sistemul HMI-EC.

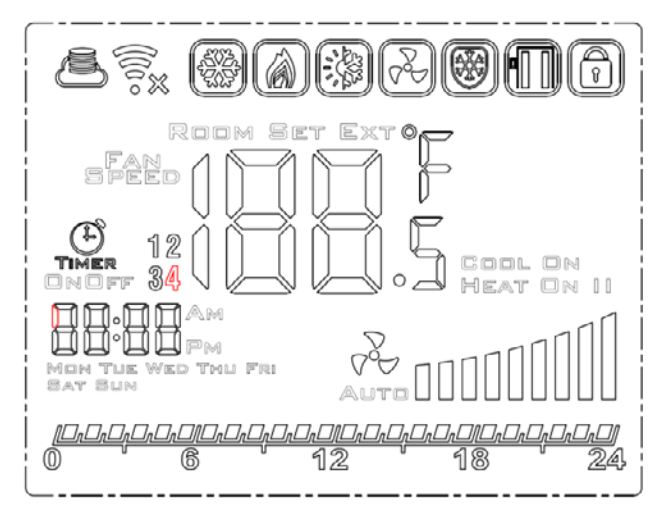

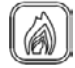

Indicator mod de încălzire

#### **5.3. PORNIREA SI OPRIREA CONTROLERULUI**

Înainte de a încerca orice operațiuni cu acest controler – trebuie să îl porniți. Pentru a porni și opri controlerul, apăsați butonul de pornire-oprire  $(\bigcup$ ), situat sub display.

Funcțiile fiecărui buton al controlerului HMI-EC se gasesc in urmatoarea lista:

- LCD Screen afișează toate informațiile legate de operațiunile unității EASYAIR, cum ar calendar, informațiile despre alarmă etc.
- SET aprobarea funcției sau a parametrului selectat
- Butonul ventilator pentru comutarea ușoară între vitezele disponibile ale ventilatorului
- Butonul On-Off întrerupătorul principal al perdelei EASYAIR
- Sageata in sus comută între elementele din meniu în direcția sus
- Sageata in jos comută între elementele din meniu în directia in a serie direction direction of the series of the series of the series of the series of the series of the series of the series of the series of the series of the series of the series of the series of the series

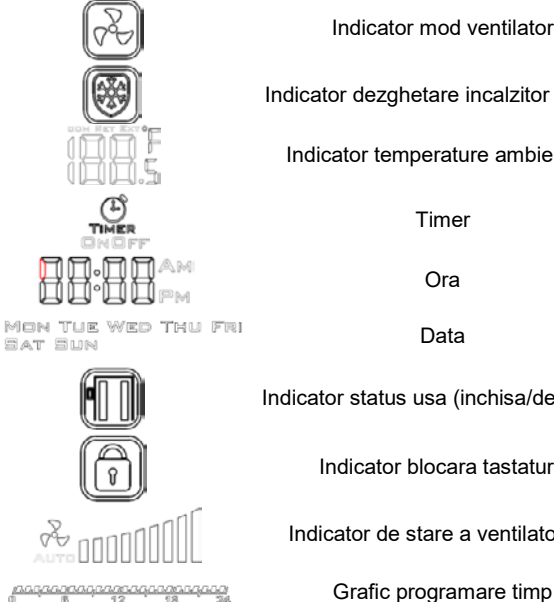

Indicator dezghetare incalzitor de apa Indicator temperature ambientala Timer Ora Data Indicator status usa (inchisa/deschisa)

Indicator blocara tastatura

Indicator de stare a ventilatorului

Grafic programare timp

 Rețineți că pentru modificarea unor funcții avansate (setări avansate) veți începe cu controlerul pornit (citiți următoarele capitole din acest manual).

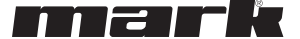

## **5.4. SETARI PRINCIPALE**

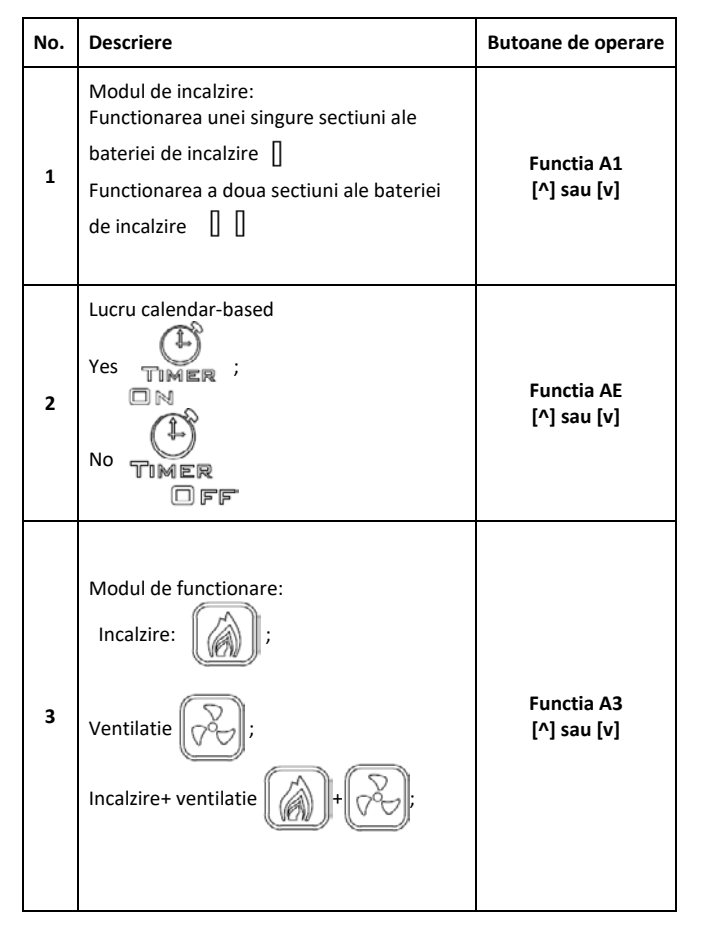

#### **Explicația modurilor de funcționare:**

- Viteza I: Valoare programabilă în intervalalul 15-80%.
- Viteza II: Valoare programabilă în intervalalul 15-90%.

#### **5.5. SETARI ORAR**

#### **5.5.1. SETARI TIMP/DATA**

Puteți seta ora și ziua actuală pe controler. Pentru a face acest lucru, țineți apăsat butonul [Set] și butonul săgeată în jos.

#### **5.5.2. PROGRAMARE TIMP**

Având controlerul în modul activ, apăsați butonul [Set] și țineți-l apăsat timp de 5 secunde. Controlerul va intra în modul de setare a programului de timp (săptămânal).

Utilizați butonul [Set] pentru a comuta între funcțiile de programare, iar butoanele [^] și [v] pentru a modifica valoarea.

#### **6. MODUL PROGRAMARE**

#### **6.1. SETARI AVANSATE, SECTIUNEA A & B**

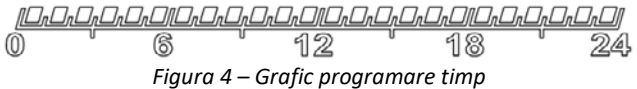

Pentru a introduce setările avansate A ale acestui controler,

țineți apăsat butonul  $[\nabla \forall]$  timp de 5 secunde la controlerul dezactivat. Comutați între parametri utilizând butonul [Set]. Modificați valoarea sau setările parametrilor selectați utilizând butoanele [^] și [v]. După aplicarea modificărilor, părăsiți modul de setări apăsând butonul de pornire al controlerului. Setările dvs.

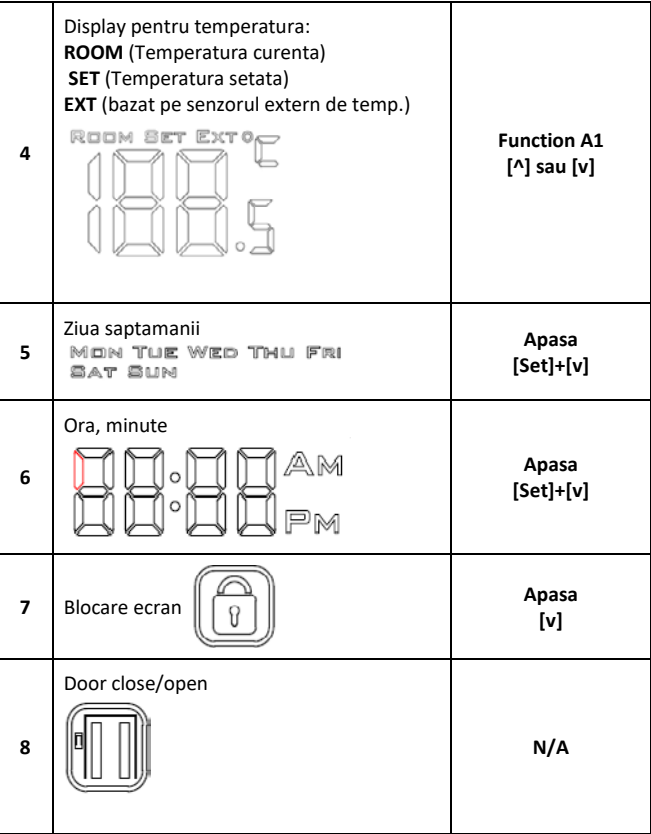

 Viteza III: Valoare programabilă în intervalalul 15-100%.

Apăsați pentru a modifica viteza ventilatorului.

Valorile vitezelor individuale pot fi selectate din setările avansate A: funcția A5, A6 și A7.)

Controlerul va intra în modul setare oră/zi, permițându-vă să setați<br>ora exacta si zius săntămânii ora exacta și ziua săptămânii.

Programul săptămânal poate fi setat pentru fiecare zi a săptămânii și pe intervale de 4 ore pentru fiecare zi.

Setările programului dvs. vor fi ilustrate pe diagrama grafică a timpului, ca în Figura 5

sunt salvate automat. Pentru setările avansate părțile a și b, următorii parametri pot fi modificați:

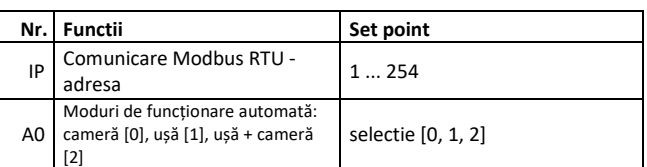

#### HMI-EC (06 99 150)

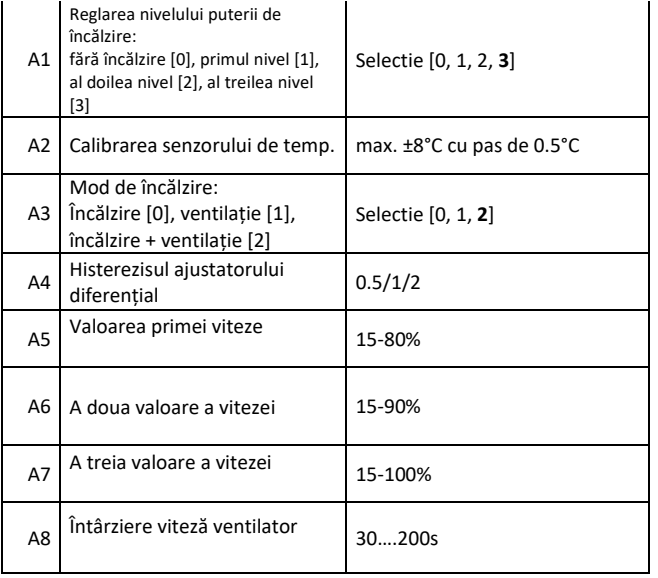

Nota. Functia Door optimum (AA) permite creșterea vitezei ventilatorului de la cea setată în prezent în cazul deschiderii ușii:

> ''+1" – mărește viteza ventilatorului cu un pas când ușa este deschisă ''+2" – mărește viteza

#### **6.2. SETARI AVANSATE, SECTIUNEA C**

Pentru a introduce setările avansate C ale acestui controler, țineți apăsat butonul [Set] timp de 5 secunde la controlerul dezactivat. Comutați între parametri utilizând butonul [Set]. Modificați valoarea sau setările parametrilor selectați utilizând butoanele [^] și [v]. După aplicarea modificărilor, părăsiți modul de setări apăsând butonul de pornire al controlerului.

Setările dvs. vor fi salvate automat. Pentru setările avansate partea C, pot fi modificați următorii parametri:

## **Nr. Functii Set point**

.

## **7. SPECIFICATII TEHNICE**

- Alimentare electrică
	- o 1\*90-240 VAC 50/60 Hz
		- Consum de energie
	- o 1.5 VA
		- Caracteristicile actiunii automate
	- o Actiune Tip 1 , Actiune Tip 1.B (UL 60730-1)
		- Curent maxim la ieșirile releului
	- o 5 A (max 2.5 A pe fiecare circuit)
		- Tipul de încărcare
	- o Rezistiv, PF ≥ 0.95
		- RS485 voltaj port / limitarea tensiunii
	- $o$  -7... +12V /  $\pm$ 250 mA
	- Tip senzor de temperatură
	- o NTC, NTC, 10 kΩ @ 77 °F (25 °C)
		- Gama de temperatură măsurată
	- $\circ$  32 °F ... 122 °F, (0 °C ... 50 °C)
		- Precizie de măsurare a temperaturii
	- $\circ$  ±0.9 °F (±0.5 °C)
		- Comunicare
	- o Iesire releu: Dual NO, 250 V, 5 A: 105 cycles, AgNi @ 85 °C; 5 x 104 cycles, AgSnO2 @ 85 °C
	- $\circ$  lesire analog: 0-10V (8 bit, Imax = 20 mA)
	- o Modbus RTU, 2400/4800/9600 bps,
		- Limite conditii de lucru
	- o Gama temperatura: 32 °F … 122 °F (0 °C ... 50 °C)

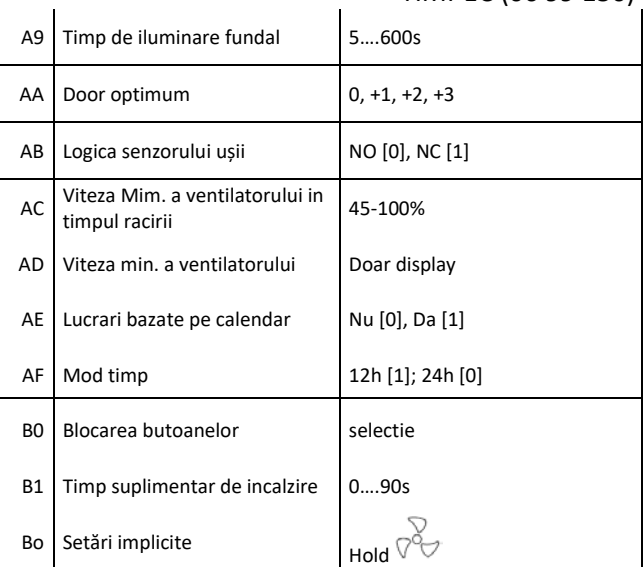

ventilatorului cu două trepte când ușa este deschisă.

Oricând trebuie să dezactivați funcția "Door optimum", setați-o la setarea '' +0 ".

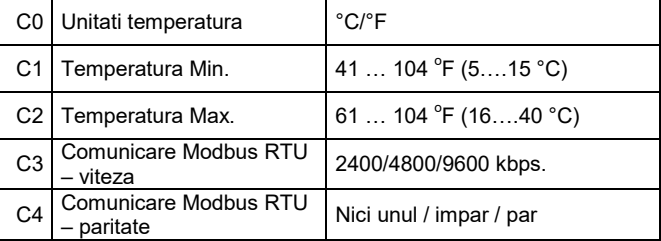

- o Umiditate relativa: 10-90% fara condensare.
	- Limite conditii de depozitare
- o Gama temperatura: -4 °F … 122 °F (-20 °C ... 50 °C)
- o Umiditate relativa: 10-90% fara condensare.
	- Protectie la intrare
- $O$  IP20

.

- Sarcină mecanică maximă la instalarea controlerului (montare încastrată)
- o Paralel cu peretele, în jos, ambele părți: 5 N
- o Paralel cu peretele, în sus (direcția de demontare a panoului frontal), ambele părți: 2 N
- o Perpendicular de perete: 5 N
	- Dimensiuni
- $\circ$  3-3/8" x 3-3/8" x 1-7/8" (86 x 86 x 48 mm)
- **Greutate**
- $\circ$  5.3 oz (150 g).

#### **8. NORME SI STANDARDE**

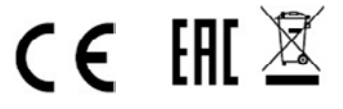

## **MARK BV**

BENEDEN VERLAAT 87-89 VEENDAM (NEDERLAND) POSTBUS 13, 9640 AA VEENDAM TELEFOON +31(0)598 656600 FAX +31 (0)598 624584 info@mark.nl www.mark.nl

# **MARK EIRE BV**

COOLEA, MACROOM CO. CORK P12 W660 (IRELAND) PHONE +353 (0)26 45334 FAX +353 (0)26 45383 sales@markeire.com www.markeire.com

# **MARK BELGIUM b.v.b.a.**

ENERGIELAAN 12 **2950 KAPFLIFN** (BELGIË/BELGIQUE) TELEFOON +32 (0)3 6669254 info@markbelgium.be www.markbelgium.be

## **MARK DEUTSCHLAND GmbH**

MAX-PLANCK-STRASSE 16 46446 EMMERICH AM RHEIN (DEUTSCHLAND) TELEFON +49 (0)2822 97728-0 TELEFAX +49 (0)2822 97728-10 info@mark.de www.mark.de

# **MARK POLSKA Sp. z o.o**

UL. JASNOGÓRSKA 27 42-202 CZĘSTOCHOWA (POLSKA) PHONE +48 34 3683443 FAX +48 34 3683553 info@markpolska.pl www.markpolska.pl

## **MARK SRL ROMANIA**

STR. BANEASA NO 8 (VIA STR. LIBERTATII) 540199 TÂRGU-MURES, JUD MURES (ROMANIA) TEL/FAX +40 (0)265-266.332 office@markromania.ro www.markromania.ro

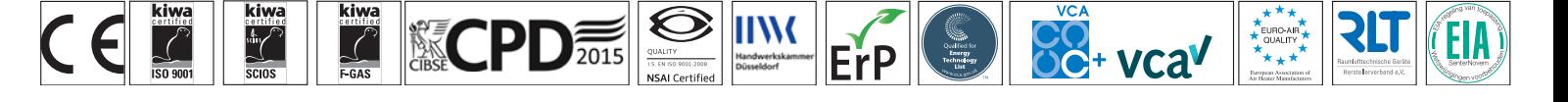